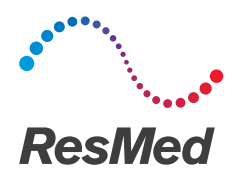

AirCurve<sup>"</sup>10 CS PACEWAVE

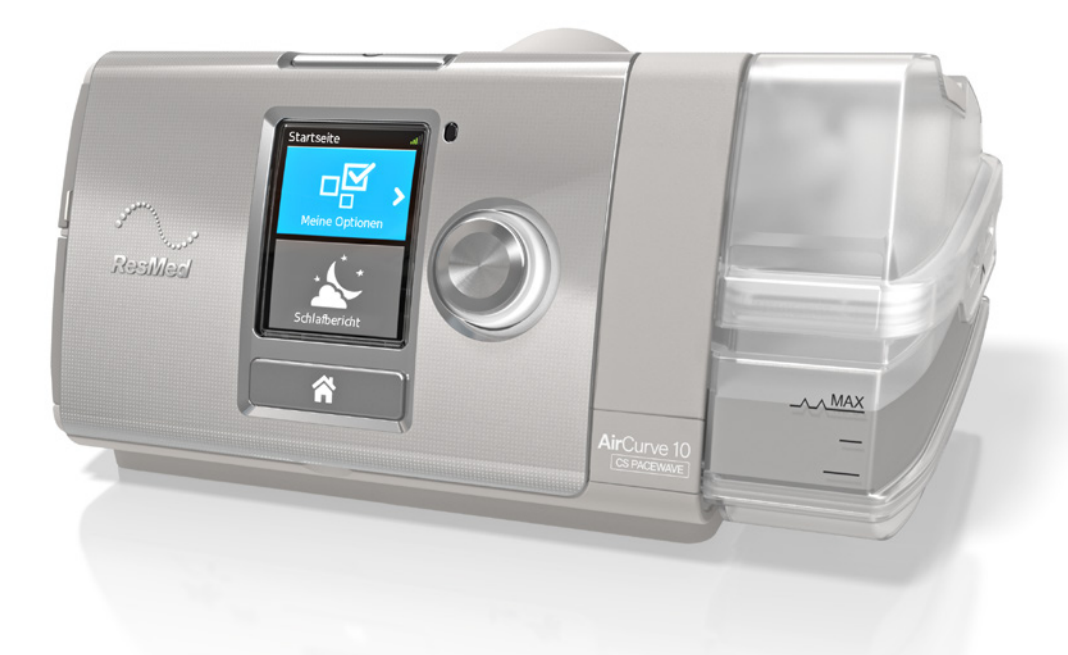

Klinisches Handbuch Deutsch

# Inhalt

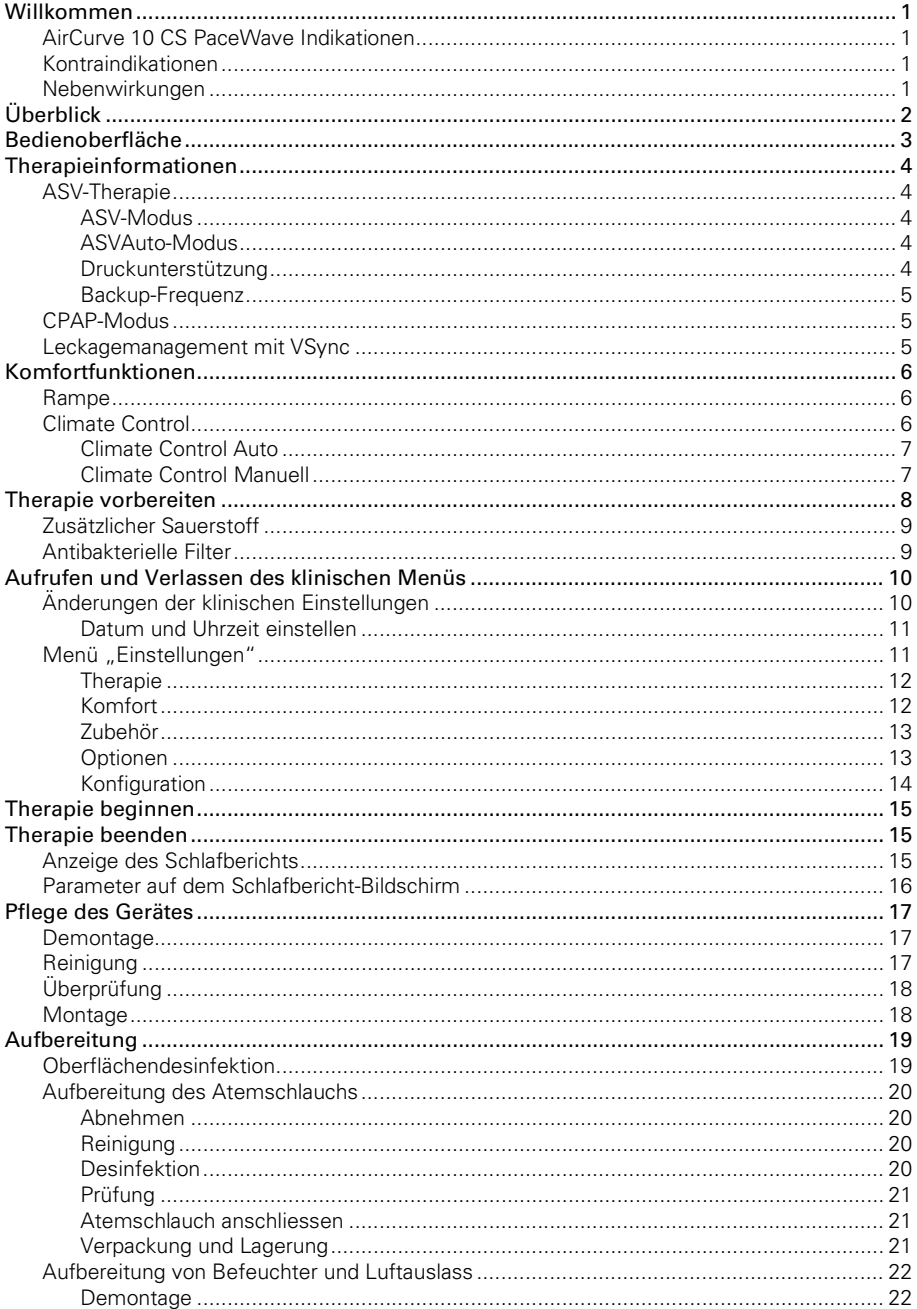

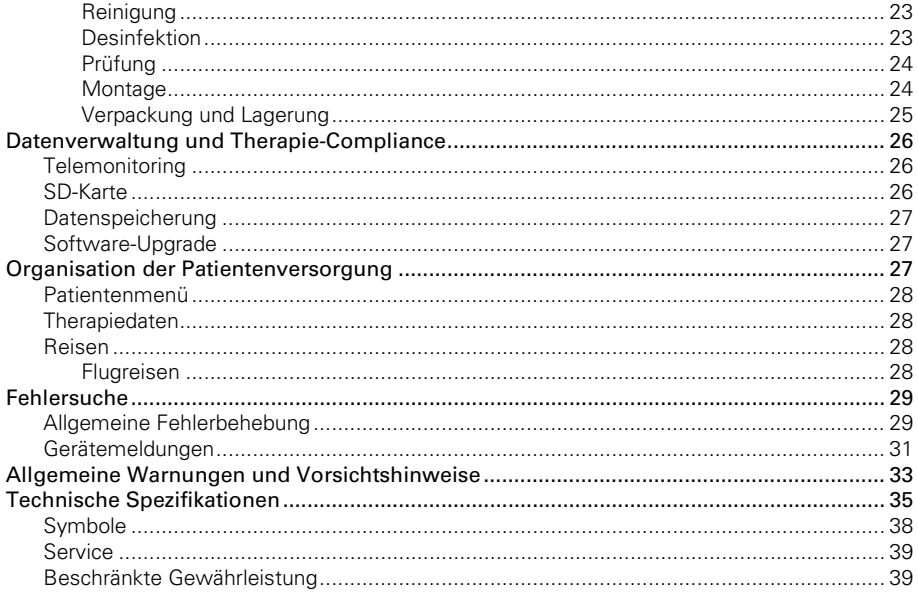

## Willkommen

Das AirCurve™ 10 CS PaceWave™ ist ein Gerät für positiven Atemwegsdruck, das in die Kategorie der adaptiven Servoventilatoren gehört.

# WARNUNG

- Lesen Sie bitte vor dem Gebrauch des Geräts die gesamte Gebrauchsanweisung aufmerksam durch.
- Verwenden Sie das Gerät entsprechend der / dem in dieser Gebrauchsanweisung angegebenen Indikation / Verwendungszweck.
- Die Anweisungen des verschreibenden Arztes haben Vorrang vor den Informationen in dieser Gebrauchsanweisung.
- Vor der Behandlung mit ASV müssen alle Patienten auf Herzinsuffizienz untersucht werden. Falls Anzeichen und Symptome von Herzinsuffizienz festgestellt werden, muss eine objektive Bestimmung der LVEF durchgeführt werden.

## AirCurve 10 CS PaceWave Indikationen

Das AirCurve 10 CS PaceWave ist zur Stabilisierung der Beatmung bei erwachsenen Patienten mit zentraler Schlafapnoe (ZSA), gemischter Schlafapnoe und periodischer Atmung, mit oder ohne obstruktiver Schlafapnoe vorgesehen. Es ist für die Verwendung zu Hause und im Krankenhaus vorgesehen.

Der Befeuchter ist zum Gebrauch durch einen einzigen Patienten in der häuslichen Umgebung und zur Wiederverwendung im Krankenhaus bzw. an einer medizinischen Einrichtung bestimmt.

## Kontraindikationen

ASV-Therapie ist kontraindiziert bei Patienten mit chronischer symptomatischer Herzinsuffizienz (New York Heart Association 2-4) mit reduzierter linksventrikulären Ejektionsfraktion (LVEF ≤45 %) und mäßiger bis schwerer prädominant zentraler Schlafapnoe.

Die Behandlung mit positivem Atemwegsdruck kann bei einigen Patienten mit den folgenden Erkrankungen kontraindiziert sein:

- schwere bullöse Lungenerkrankung
- Pneumothorax oder Pneumomediastinum
- pathologisch niedriger Blutdruck, insbesondere im Verbund mit intravaskulärem Volumenmangel
- **Dehydrierung**
- Liquorfistel, kürzliche Schädeloperation oder Verletzungen

### Nebenwirkungen

Der Patient sollte bei ungewöhnlichen Schmerzen in der Brust, starken Kopfschmerzen oder verstärkter Atemlosigkeit den verschreibenden Arzt verständigen. Bei einer akuten Infektion der oberen Atemwege muss die Behandlung unter Umständen vorübergehend unterbrochen werden.

Folgende Nebenwirkungen können bei der Behandlung mit dem Gerät auftreten:

- Trockenheit von Nase, Mund oder Hals
- Nasenbluten
- Völlegefühl
- Ohren- oder Nasennebenhöhlenbeschwerden
- Augenreizungen
- Hautausschläge.

# Überblick

Zum Lieferumfang der(s) AirCurve 10 gehören die folgenden Artikel:

- Gerät
- HumidAir™ Befeuchter (wenn verordnet)
- Atemschlauch
- Standardfilter (im Gerät), 2 hypoallergene Filter
- Netzteil
- Tragetasche
- SD-Karte (bereits eingesteckt).

Für das Gerät steht eine Reihe von Zubehörteilen zur Verfügung. Hierzu gehören:

- Atemschlauch (beheizbar und nicht beheizbar): ClimateLineAir™ , SlimLine™ , Standard
- Seitenabdeckung für den Einsatz ohne Befeuchter
- Filter: Hypoallergener Filter, Standardfilter
- Air10™ Gleichspannungswandler (12V/24V)
- SD-Kartenleser
- Air10 Oximeteradapter
- Air10 USB-Adapter.

Hinweis: Vergewissern Sie sich, dass alle mit dem Gerät verwendeten Teile und das gesamte Zubehör mit diesem kompatibel sind. Für Informationen zur Kompatibilität besuchen Sie www.resmed.com.

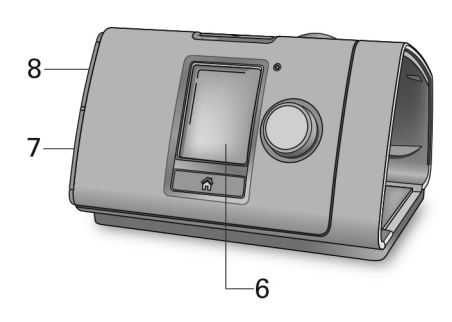

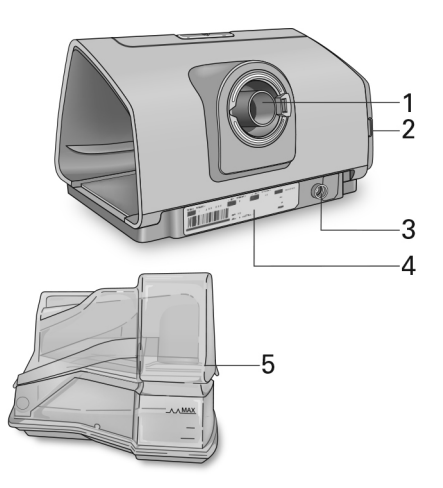

- 
- 2 Luftfilterabdeckung 6 Anzeige
- 
- 4 Seriennummer und Gerätenummer 18 Abdeckung für SD-Karte
- 1 Luftauslass 5 HumidAir Befeuchter
	-
- 3 Stromversorgungsbuchse 7 Abdeckung für Adapteranschluss
	-

## Bedienoberfläche

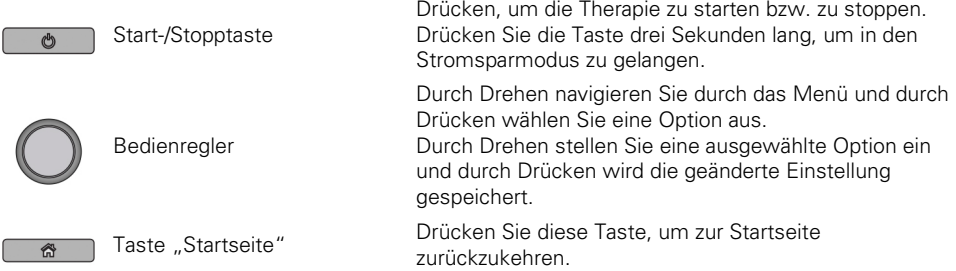

Zu verschiedenen Zeiten erscheinen verschiedene Symbole auf der Anzeige. Diese sind:

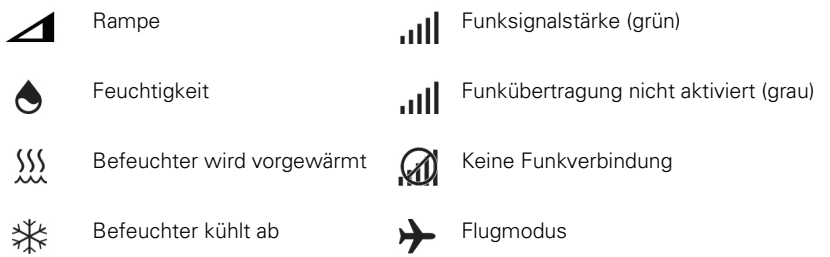

## Therapieinformationen

Auf dem AirCurve 10 CS PaceWave Gerät stehen die Modi ASV, ASVAuto und CPAP zur Verfügung.

## ASV-Therapie

Die ASV-Therapie von ResMed zielt auf das rezente Atemminutenvolumen (MV) des Patienten ab. Sie dient zur Behandlung der zentralen Schlafapnoe und/oder gemischten Apnoe sowie der periodischen Atmung, indem die Druckunterstützung (DU) innerhalb eines festgelegten Druckbereichs automatisch angepasst wird, um das Atemminutenvolumen auf dem Zielwert zu halten.

Das AirCurve 10 CS PaceWave verfügt über zwei verschiedene ASV-Modi:

- ASV-Modus
- ASVAuto-Modus.

#### ASV-Modus

Im ASV-Modus ist der exspiratorische positive Atemwegsdruck (EPAP) fest eingestellt und kann manuell eingestellt werden, um obstruktive Ereignisse zu eliminieren. Die Druckunterstützung (DU) schwankt je nach dem Bedarf des Patienten zwischen Min. DU und Max. DU. Kontrollierte Atemzüge werden mit der Frequenz der rezenten spontanen Atemzüge des Patienten abgegeben, d. h. die zeitgesteuerte Backup-Frequenz wird automatisch nach dem Bedarf des Patienten berechnet und wird bei einem Ereignis entsprechend angewendet.

#### ASVAuto-Modus

Zusätzlich zum Funktionsumfang des ASV-Modus passt das Gerät im ASVAuto-Modus automatisch den exspiratorischen Druck an, sodass nur der zur Offenhaltung der oberen Atemwege erforderliche Druck (EPAP) abgegeben wird. Das Gerät analysiert bei jedem Atemzug den Zustand der oberen Atemwege des Patienten und gibt je nach Grad der Obstruktionen einen exspiratorischen Druck innerhalb des zulässigen Bereichs (Min EPAP und Max EPAP) ab. EPAP wird in Abhängigkeit von drei Parametern (inspiratorische Flusslimitierung, Schnarchen und obstruktive Apnoe) automatisch reguliert.

#### Druckunterstützung

Die Druckunterstützung (DU) ist definiert als die Differenz zwischen dem Spitzendruck am Ende der Einatmung und dem Mindestdruck am Ende der Ausatmung (also als die Amplitude der abgegebenen Druckkurve).

Die Triggerpunkte für die Druckunterstützung (Einatmung:Ausatmung und Ausatmung:Einatmung) des AirCurve 10 CS PaceWave werden automatisch anhand des gemessenen Atemflusses des Patienten eingestellt. Der AirCurve 10 CS PaceWave Algorithmus stellt die Druckabgabe automatisch so ein, dass ein gleichmäßiger Atemfluss des Patienten erzielt wird.

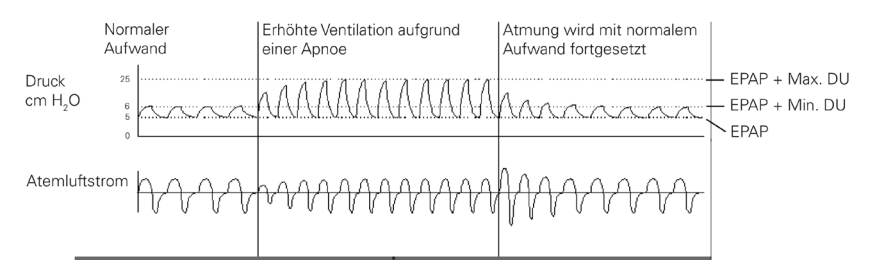

ResMed empfiehlt, die Max. DU auf ≥ 15 cm H2O ( ≥ 15 hPa) einzustellen.

#### Backup-Frequenz

Das AirCurve 10 CS PaceWave Gerät stellt mithilfe von Atemphasen-Mapping eine mit der Eigenatmung des Patienten synchronisierte, zeitgesteuerte Backup-Frequenz bereit. Wenn der Patient vom Atmungsziel abweicht, versucht das CS PaceWave Gerät, ihn durch eine Anpassung der Druckunterstützung zu stabilisieren. Falls erforderlich, wird die zeitgesteuerte Backup-Frequenz dabei von der rezenten Frequenz des Patienten auf die eingebaute Standard-Backup-Frequenz von 15 AZ/min reguliert.

## CPAP-Modus

Im CPAP-Modus wird ein fester Druck abgegeben.

#### Leckagemanagement mit VSync

Das AirCurve 10 Gerät überwacht und kompensiert Leckagen anhand des VSync-Algorithmus von ResMed, indem der Grund-Fluss kontinuierlich und automatisch reguliert wird. So wird zuverlässig der Therapiedruck abgegeben, und die Synchronisation zwischen Patient und Gerät bleibt erhalten.

## Komfortfunktionen

## Rampe

Die Rampe ermöglicht einen besonders angenehmen Therapiestart und steht in allen Modi zur Verfügung.

Im ASV- und ASVAuto-Modus beschreibt die Rampe den Zeitraum, in dem der exspiratorische Druck von einem niedrigeren, angenehmeren Startdruck (Start EPAP) linear auf den Mindest-Therapiedruck (EPAP im ASV-Modus und Min EPAP im ASVAuto-Modus) ansteigt, bevor der selbstregulierende Algorithmus einsetzt.

Während der Rampe bleibt die Druckunterstützung stets bei Min. DU. Nach der Rampe wird die Druckunterstützung innerhalb des DU-Bereichs (Min. DU bis Max. DU) moduliert. Im ASVAuto-Modus wird der EPAP ebenfalls innerhalb des EPAP-Bereichs (Min. EPAP bis Max. EPAP) moduliert.

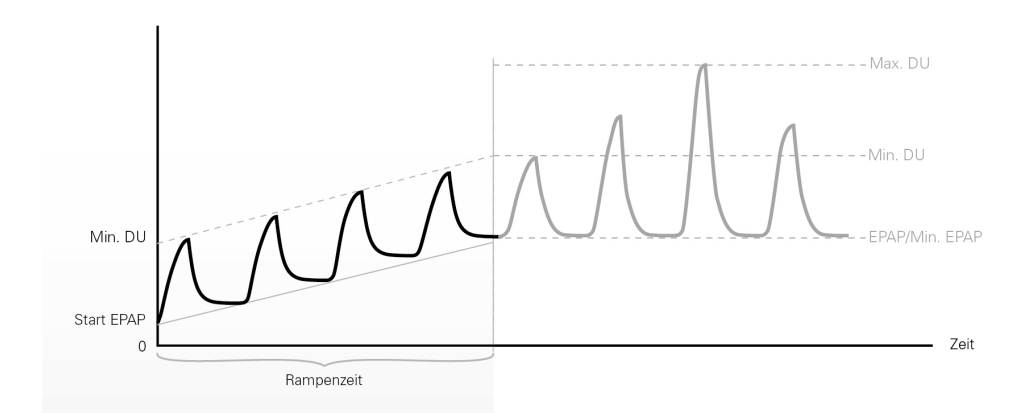

Hinweis: Wenn die Rampe eingeschaltet (d. h. auf 5 bis 45 min eingestellt) ist, muss der Wert für Start EPAP eingestellt werden.

Im CPAP-Modus steigt der Druck von einem niedrigen Druck (Startdruck) auf den verschriebenen Therapiedruck an.

## Climate Control

Climate Control ist ein intelligentes System, das sicherstellt, dass der Befeuchter und der beheizte Atemschlauch ClimateLineAir während der Behandlung laufend angenehme Temperatur- und Befeuchtungsniveaus halten.

Es soll Trockenheit von Nase und Mund verhindern und behält die eingestellte Temperatur und relative Luftfeuchtigkeit bei, während der Patient schläft. Climate Control kann auf Auto oder Manuell gestellt werden und steht nur bei angeschlossenemClimateLineAir und HumidAir Befeuchter zur Verfügung.

#### Climate Control Auto

Die empfohlene Einstellung (Voreinstellung) für Climate Control ist der Auto-Modus. Der Auto-Modus der Climate Control ist dafür vorgesehen, die Therapie so einfach wie möglich zu gestalten, da keine Änderungen an den Temperatur- und Feuchtigkeitseinstellungen erforderlich sind.

Die Schlauchtemperatur ist auf 27 °C eingestellt, und Climate Control nimmt eine automatische Korrektur der Befeuchtungsausgabe vor, um ein konstantes angenehmes Befeuchtungsniveau von 85 % relativer Luftfeuchtigkeit aufrechtzuerhalten, während es gleichzeitig vor Bildung von Kondenswasser (Wassertröpfchen in Atemschlauch und Maske) schützt.

#### Climate Control Manuell

Der manuelle Modus der Climate Control bietet mehr Flexibilität und Kontrolle der Einstellungen, indem der Patient Temperatur und Befeuchtung selbst auf die für ihn angenehmsten Werte einstellen kann.

Im manuellen Modus von Climate Control können Schlauchtemperatur und Befeuchtungsniveau individuell eingestellt werden, jedoch ist kein Schutz vor Bildung von Kondenswasser garantiert. Versuchen Sie bei Auftreten von Kondenswasser zunächst, die Schlauchtemperatur zu erhöhen. Wenn die Lufttemperatur zu warm wird und weiterhin Kondenswasser auftritt, versuchen Sie, die Feuchtigkeit zu senken.

#### Schlauchtemperatur

Sollte sich die Luft in der Maske zu warm oder zu kalt anfühlen, kann der Patient die Temperatur korrigieren, um herauszufinden, welche für ihn am angenehmsten ist, oder die Heizung vollständig abschalten. Die Schlauchtemperatur kann zwischen 16 °C und 30 °C beliebig eingestellt werden.

Über den Temperatursensor am Maskenende des beheizten Atemschlauchs ClimateLineAir kann das System automatisch die Temperatur der an den Patienten abgegebenen Luft steuern. Es wird sichergestellt, dass die Temperatur der an den Patienten abgegebenen Luft nicht unter die eingestellte Mindesttemperatur absinkt und so der maximale Atmungskomfort für den Patienten erreicht wird.

#### **Befeuchtungsniveau**

Der Befeuchter soll die Therapie komfortabler gestalten. Wenn der Patient über trockene Nase oder trockenen Mund klagt, sollten Sie ein höheres Befeuchtungsniveau einstellen. Wenn der Patient über Feuchtigkeit in der Maske klagt, sollten Sie ein niedrigeres Befeuchtungsniveau einstellen.

Sie können die Befeuchtung ausschalten oder auf ein Niveau zwischen 1 und 8 einstellen, wobei 1 die niedrigste Befeuchtungseinstellung und 8 die höchste Befeuchtungseinstellung ist.

Für jede Befeuchtungseinstellung gibt das Climate Control-System eine konstante Menge Wasserdampf bzw. absolute Feuchtigkeit (AF) an die oberen Atemwege des Patienten ab.

#### Automatische Regulierung

Der Befeuchter und der beheizbare Atemschlauch ClimateLineAir werden vom Climate Control Algorithmus gesteuert, um konstante Temperatur- und Befeuchtungsniveaus zu halten. Das System stellt sich automatisch auf Änderungen der folgenden Bedingungen ein:

- Umgebungstemperatur und -feuchtigkeit
- Fluss aufgrund von Druckänderungen
- Fluss aufgrund von Leckagen an der Maske bzw. am Mund.

## Therapie vorbereiten

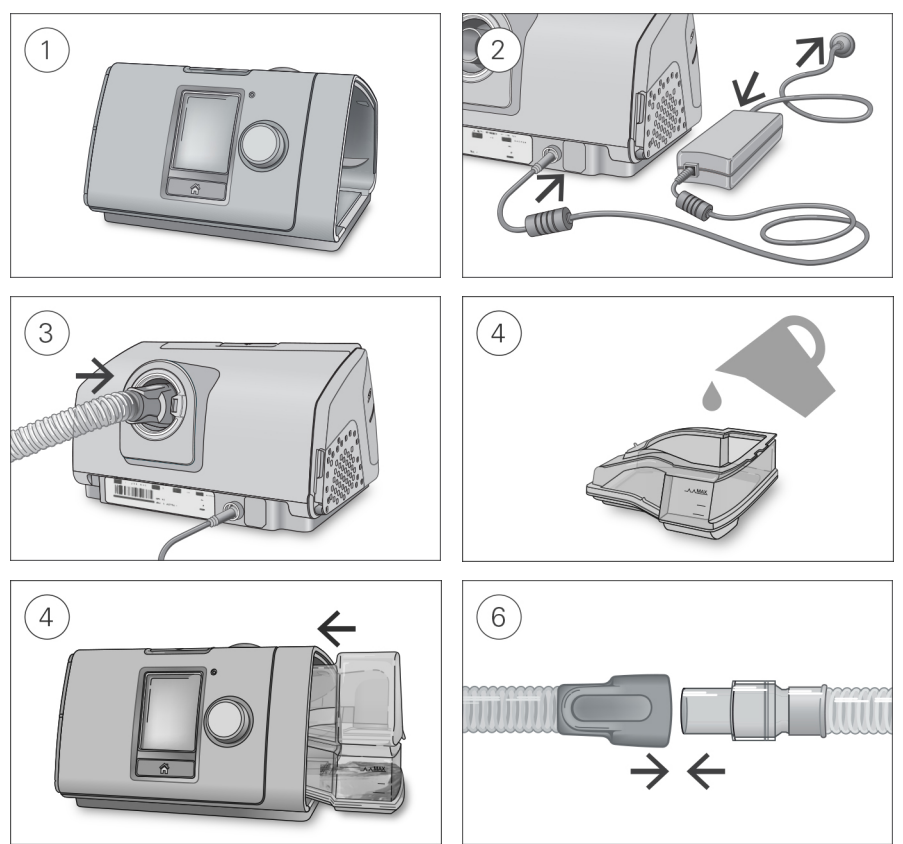

# A VORSICHT

Füllen Sie nicht zu viel Wasser in den Befeuchter ein, da sonst Wasser in das Gerät und das Schlauchsystem gelangen könnte.

- 1. Stellen Sie das Gerät auf eine stabile ebene Fläche.
- 2. Stecken Sie den Stromversorgungsstecker auf der Rückseite des Geräts ein. Verbinden Sie das Netzkabel mit dem Netzteil und mit der Steckdose.
- 3. Verbinden Sie den Atemschlauch fest mit dem Luftausgang auf der Rückseite des Geräts.
- 4. Öffnen Sie den Befeuchter und füllen Sie ihn bis zur maximalen Wasserstandsmarkierung mit **Wasser**

Füllen Sie kein heißes Wasser in den Befeuchter.

- 5. Schließen Sie den Befeuchter und schieben Sie ihn seitlich in das Gerät hinein.
- 6. Verbinden Sie nun das Maskensystem fest mit dem freien Ende des Atemschlauches. Ausführliche Informationen finden Sie in der Gebrauchsanweisung für die Maske.

Empfohlene Masken sind auf www.resmed.com zu finden.

## Zusätzlicher Sauerstoff

Das AirCurve 10 Gerät ist auf Kompatibilität mit einer zusätzlichen Sauerstoffgabe von bis zu 15 l/min im CPAP- und ASV-Modus und bis zu 4 l/min im ASVAuto-Modus konzipiert.

Bei einer fest eingestellten Flussrate für die zusätzliche Sauerstoffgabe schwankt die eingeatmete Sauerstoffkonzentration je nach den Druckeinstellungen, dem Atemmuster des Patienten, der ausgewählten Maske und der Leckage.

Um zusätzlichen Sauerstoff mit dem Gerät zu verbinden, wird ein Sauerstoffanschluss benötigt. Weitere Informationen zum Einrichten des Gerätes mit zusätzlichem Sauerstoff entnehmen Sie bitte der Gebrauchsanweisung für das betreffende Zubehörteil.

#### Hinweise:

- Die zusätzliche Sauerstoffgabe kann sich auf den abgegebenen Druck und die Genauigkeit der Anzeige für Leckage und Atemminutenvolumen auswirken.
- Machen Sie sich selbst und den Patienten vor der Sauerstoffgabe mit den dafür geltenden speziellen Warnungen vertraut. Diese sind am Ende dieses Handbuchs aufgeführt.

### Antibakterielle Filter

Antibakterielle Filter führen zu einem erhöhten Widerstand im Schlauchsystem und können die Genauigkeit des angezeigten und abgegebenen Drucks beeinträchtigen, insbesondere bei hohen Flusswerten.

ResMed empfiehlt einen antibakteriellen Filter mit niedrigem Widerstand zu verwenden [z. B. 2 cm H2O (2 hPa) bei 60 l/min), wie z. B. PALL (BB50T) oder Air Safety Filter ohne Luer-Anschluss (4222/702) oder Air Safety Filter mit Seitenanschluss 24966 (4222/701)]. Wird der Air Safety Filter mit Seitenanschluss verwendet, ist ein T-Adapter zur Verlängerung erforderlich.

Hinweis: Wenn der SlimLine Atemschlauch oberhalb von 20 cm H 2 O (20 hPa) eingesetzt wird, erreicht das Gerät bei Betrieb zusammen mit einem antibakteriellen Filter eventuell nicht seine optimale Leistung. Bevor der SlimLine Atemschlauch zum Einsatz zusammen mit einem antibakteriellen Filter verschrieben wird, muss die Leistungsfähigkeit des Geräts geprüft werden.

## Aufrufen und Verlassen des klinischen Menüs

Im klinischen Menü können Sie auf Parameter für die Patiententherapie und die Gerätekonfiguration zugreifen, diese anzeigen lassen und einstellen.

#### So rufen Sie das klinische Menü auf:

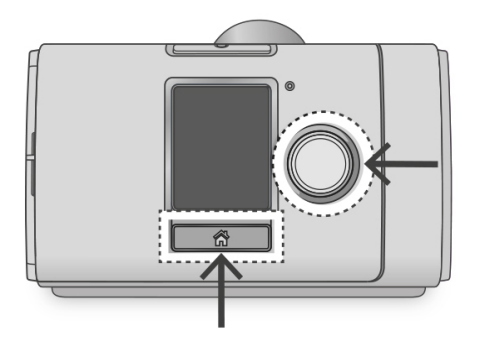

• Drücken Sie drei Sekunden lang gleichzeitig auf den Bedienregler und die Taste "Startseite". Die Startseite wird mit einem Symbol für "entsperrt" ■ rechts oben im Bildschirm angezeigt.

#### So verlassen Sie das klinische Menü:

- Drücken Sie drei Sekunden lang gleichzeitig auf den Bedienregler und die Taste "Startseite".
- Wählen Sie Klin. Menü schließen auf der Startseite.

Das Gerät verlässt das klinische Menü automatisch nach 20 Minuten ohne Aktivität.

## Änderungen der klinischen Einstellungen

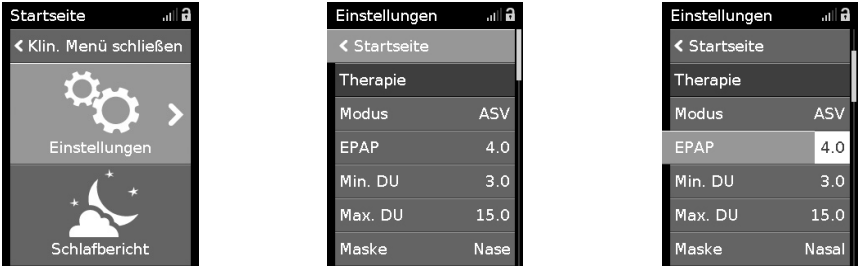

1. Rufen Sie das klinische Menü auf, markieren Sie Einstellungen und drücken Sie auf den Bedienregler.

Das Menü Einstellungen wird angezeigt.

- 2. Drehen Sie den Bedienregler auf die Einstellung, die geändert werden soll, und drücken Sie anschließend auf den Bedienregler.
- 3. Drehen Sie den Bedienregler, um die Einstellung zu ändern, und drücken Sie ihn anschließend, um die Änderung zu speichern.

Je nach Bildschirm können die Einstellungen auf verschiedene Weise geändert werden:

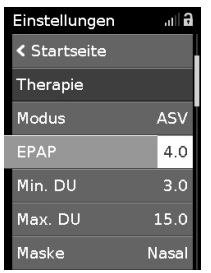

Drehung des Bedienreglers, um Änderungen direkt im Menü vorzunehmen

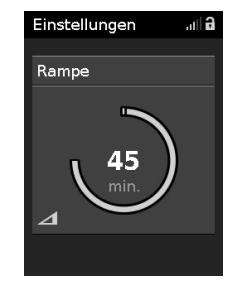

Drehung des Bedienreglers, um die Einstellung zu ändern

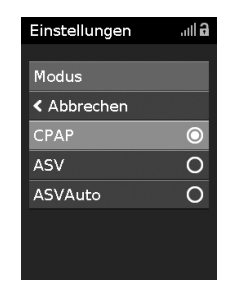

Auswahl aus einer Liste mit **Optionen** 

#### Datum und Uhrzeit einstellen

Bevor Sie das Gerät für einen neuen Patienten einrichten und die Therapie erstmalig starten, sollten Sie im Gerät unbedingt Datum und Uhrzeit für Ihren Standort korrekt einstellen. Wenn Datum und Uhrzeit nach dem Beginn der Therapie eingestellt werden, gehen eventuell Patientendaten verloren.

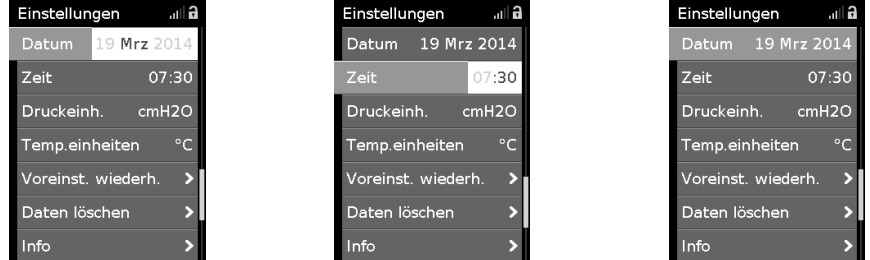

- 1. Wählen Sie im Menü Einstellungen die Option Datum und stellen Sie das korrekte Datum ein.
- 2. Wählen Sie Zeit und stellen Sie die korrekte Uhrzeit für Ihren Standort ein.
- 3. Vergewissern Sie sich, dass Datum und Uhrzeit für Ihren Standort korrekt eingestellt wurden.

Die Einstellungen der AirCurve 10 müssen für jeden Patienten einzeln konfiguriert werden. Die Einstellungen sollten regelmäßig überprüft werden, um eine optimale Therapie zu gewährleisten.

## Menü "Einstellungen"

Im Menü Einstellungen werden alle Parameter für die Patiententherapie und die Gerätekonfiguration eingestellt.

Hinweis: Je nach Region sind eventuell nicht alle Parameter verfügbar. Je nach Modus und Region können die Standardwerte und Bereiche variieren.

Die Einheiten für Druck der Parameter im Menü "Einstellungen" werden in cm H<sub>2</sub>O und hPa angegeben; dabei ist 1 cm H<sub>2</sub>O gleich 0,98 hPa. Die Einheiten lassen sich unter "Konfiguration" ändern.

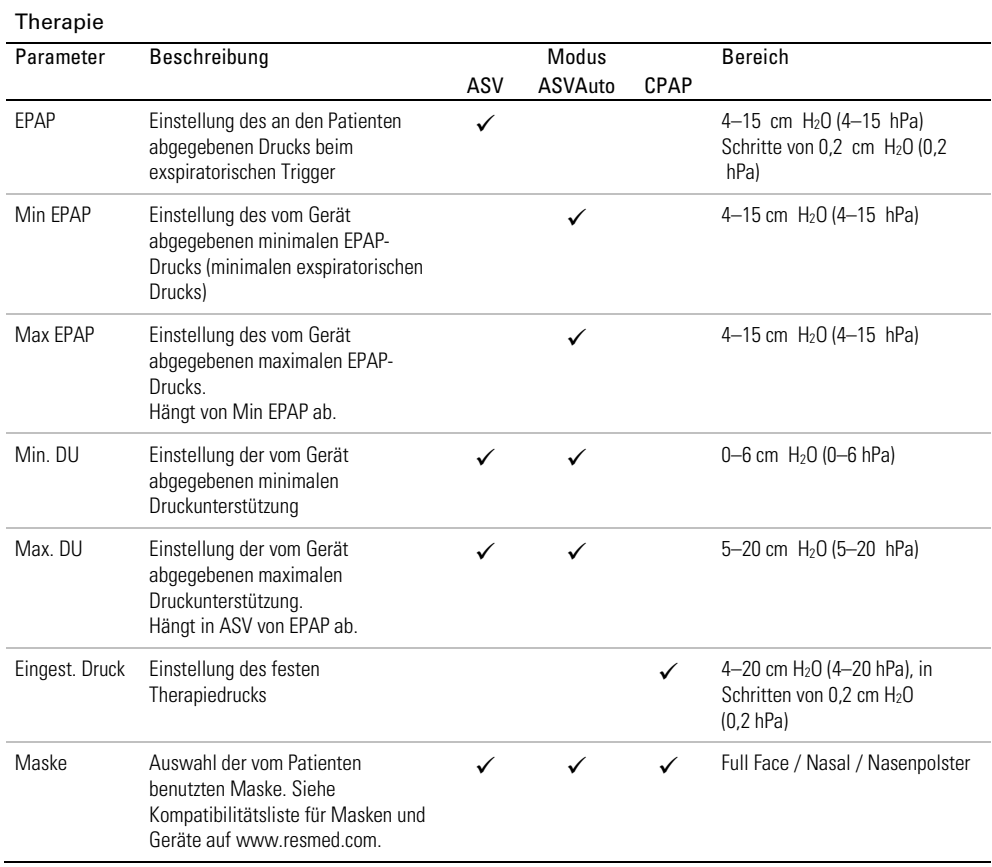

### Komfort

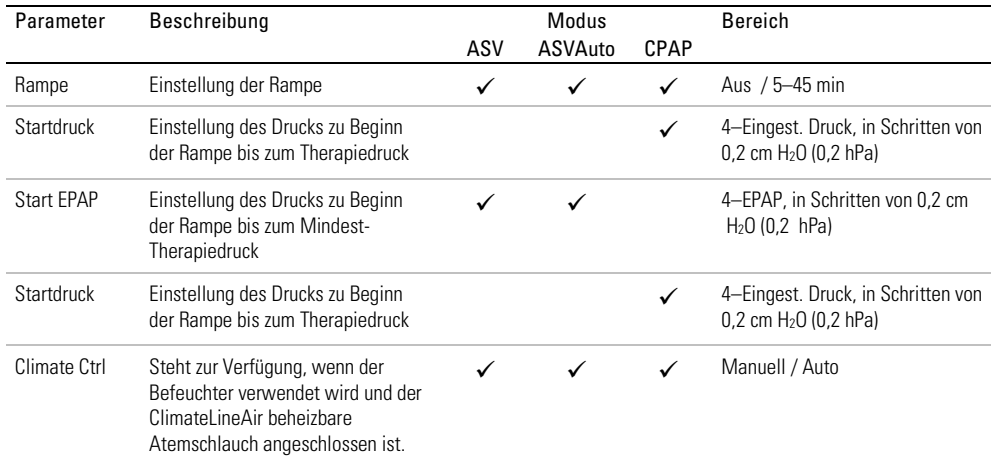

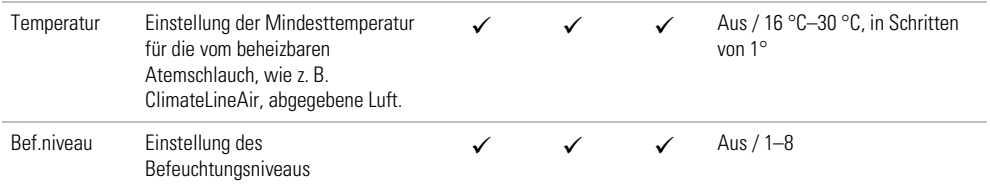

### Zubehör

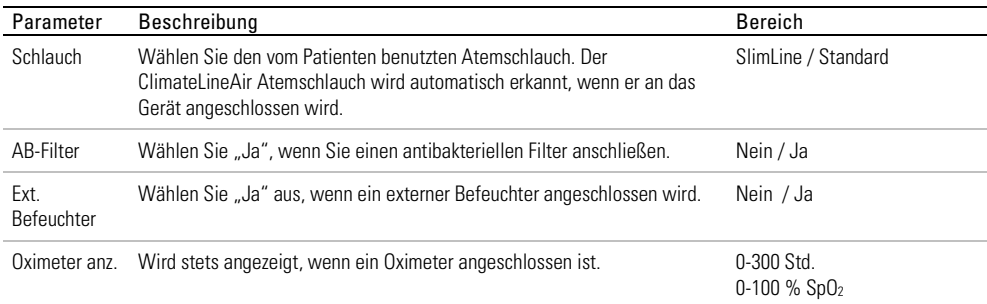

### Optionen

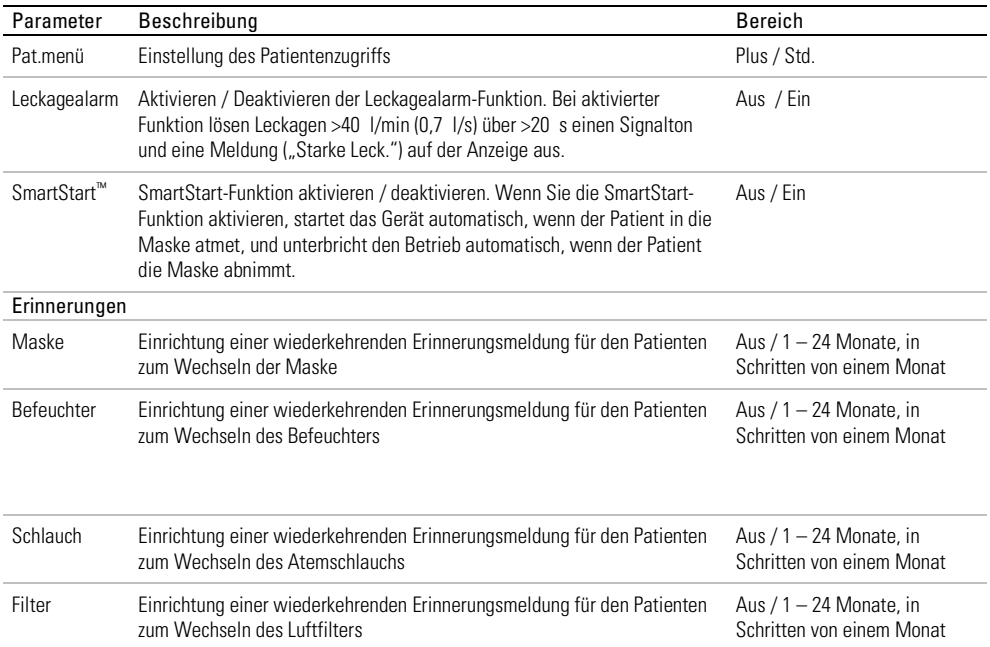

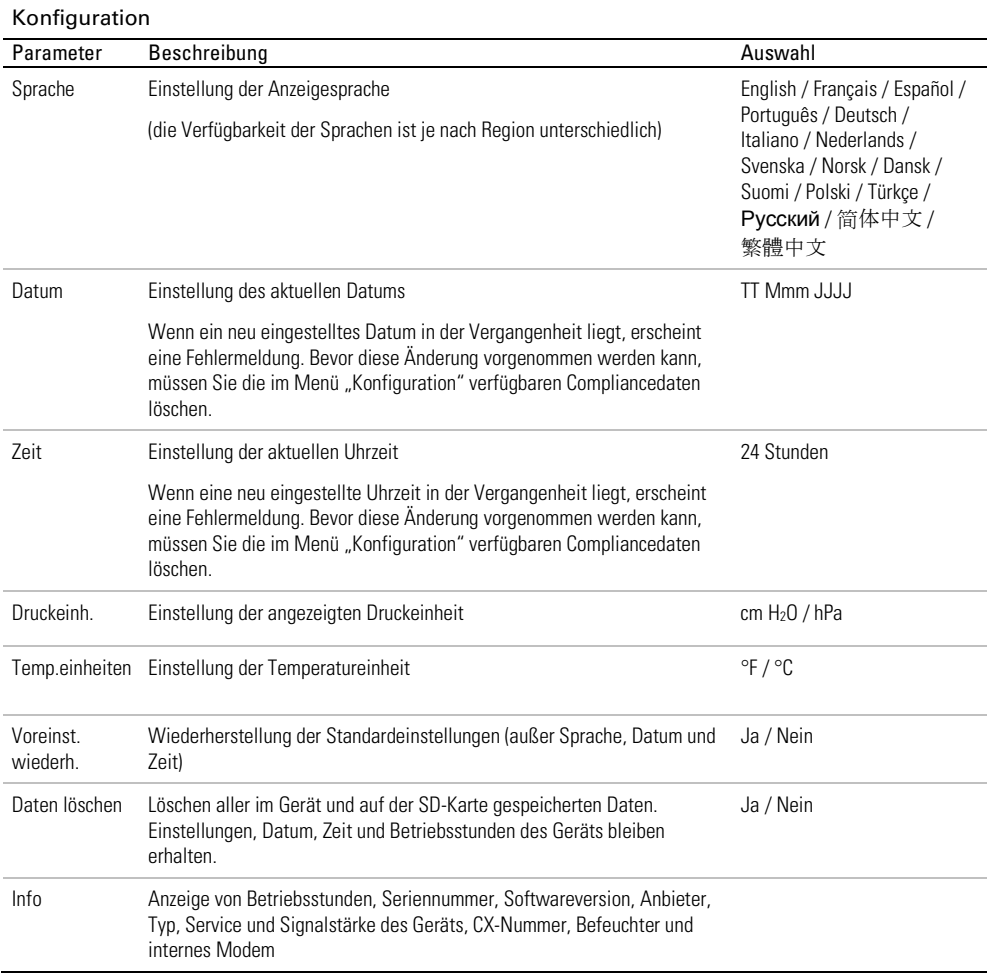

## Therapie beginnen

- 1. Weisen Sie den Patienten an, die Maske anzulegen.
- 2. Weisen Sie den Patienten an, die Start-/Stopptaste zu drücken bzw. in die Maske zu atmen, wenn die SmartStart-Funktion aktiviert ist.

Die Therapie beginnt und der Bildschirm Schlafbericht wird angezeigt.

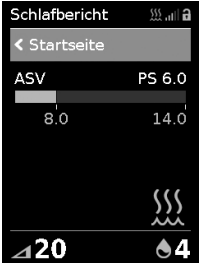

Der Druckbalken zeigt den inspiratorischen und exspiratorischen Druck in grün an. Der grüne Balken verlängert sich bei der Einatmung und verkürzt sich bei der Ausatmung.

Die Anzeige dunkelt sich nach kurzer Zeit automatisch ab. Sie können die Taste "Startseite" oder den Bedienregler drücken, um sie wieder einzuschalten. Bei einer Unterbrechung der Netzversorgung während der Behandlung startet das Gerät automatisch wieder, sobald die Netzversorgung wiederhergestellt ist.

Das AirCurve 10 Gerät verfügt über einen Lichtsensor, der die Helligkeit der Anzeige anhand des Raumlichtes anpasst.

## Therapie beenden

- 1. Weisen Sie den Patienten an, die Maske abzunehmen.
- 2. Weisen Sie den Patienten an, die Start-/Stopptaste zu drücken. Alternativ stoppt die Therapie nach einigen Sekunden automatisch, wenn SmartStart aktiviert ist.

Der Schlafbericht zeigt nun eine Übersicht der letzten Therapiesitzung an.

### Anzeige des Schlafberichts

Auf dem Bildschirm Schlafbericht werden die Schlafqualität und der Status der "Maskensitz Dichtigkeit" für die letzte Therapiesitzung angezeigt. Durch Drehen am Bedienregler können Sie nach unten blättern und ausführlichere Nutzungsdaten einsehen. Welche Parameter angezeigt werden, hängt vom Therapiemodus ab.

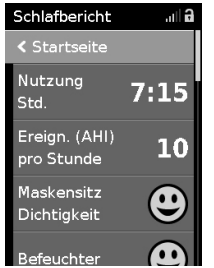

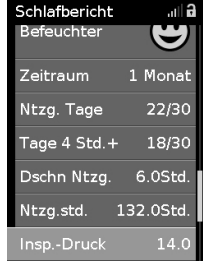

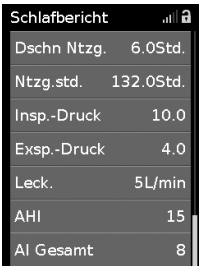

## Parameter **Beschreibung** Nutzung Std. Anzahl der Stunden, die das Gerät während der letzten Sitzung benutzt wurde Ereign. (AHI) pro Stunde Apnoen und Hypopnoen, gemessen pro Stunde für einen Tag. Als Apnoe gilt ein Abfall des respiratorischen Flusses um über 75% während mindestens 10 s. Als Hypopnoe gilt ein Abfall des respiratorischen Flusses auf 50% während mindestens 10 s. Der Apnoe-Index (AI) und der Apnoe-Hypopnoe-Index (AHI) werden berechnet, indem die Gesamtzahl der eingetretenen Ereignisse durch die Gesamtdauer der Therapie mit aufgesetzter Maske in Stunden dividiert wird. Maskensitz Dichtigkeit Gut – wenn das 70. Perzentil der Leckage weniger als 24 l/min beträgt Maskensitz muss korrigiert werden Befeuchter Befeuchter angebracht und funktionstüchtig Fehler am Befeuchter, siehe Abschnitt "Fehlersuche" Gesamtnutzung Zeigt die Gesamt-Nutzungsdauer des Geräts seit dem Therapiebeginn des Patienten in Stunden an. **Detailinfo** Zeitraum **Einstellung des Zeitraums für den Schlafbericht**. Die Optionen sind: 1 Tag / 1 Woche / 1 Monat / 3 Monate / 6 Monate / 1 Jahr Ntzg. Tage Anzahl der Tage, an denen das Gerät benutzt wurde, während des ausgewählten Zeitraums bzw. seit dem letzten Zurücksetzen der Compliancedaten Tage 4 Std. + Anzahl der Tage, an denen das Gerät mehr als 4 Stunden lang benutzt wurde, während des ausgewählten Zeitraums bzw. seit dem letzten Zurücksetzen der Compliancedaten Dschn Ntzg. Durchschnittliche Anzahl der Stunden pro Tag, in denen das Gerät benutzt wurde, während des ausgewählten Zeitraums Ntzg.std. Anzahl der Stunden, in denen das Gerät benutzt wurde, während des ausgewählten Zeitraums bzw. seit dem letzten Zurücksetzen der Compliancedaten Druck Durchschnittlicher inspiratorischer Druck während des ausgewählten Zeitraums ( 95. Perzentil für jeden Tag; Durchschnitt der 95.-Perzentil-Werte für Zeiträume >1 Tag). Exsp. Druck Durchschnittlicher exspiratorischer Druck während des ausgewählten Zeitraums ( 95. Perzentil für jeden Tag; Durchschnitt der 95.-Perzentil-Werte für Zeiträume >1 Tag). Leck. Durchschnitt der 95.-Perzentil-Werte für die Leckage während des ausgewählten Zeitraums, nur für Tage mit Nutzung AHI Apnoe-Hypopnoe-Index – durchschnittlicher AHI während des ausgewählten Zeitraums. AHI und AI werden nur für Zeiten mit geringer Leckage berechnet. AI Gesamt Apnoe-Index – durchschnittlicher Gesamt-AI während des ausgewählten Zeitraums

### Parameter auf dem Schlafbericht-Bildschirm

AHI und AI Gesamt: In den Modi ASVAuto und ASV ist die Erkennung von zentralen Schlafapnoen (Central Sleep Apnea Detection, CSAD) nicht aktiv. Der ASV-Algorithmus eliminiert zentrale Apnoen. Daher sind alle vom Gerät gemeldeten Apnoen entweder obstruktiv oder durch einen verschlossenen Atemweg verursacht.

## Pflege des Gerätes

Die regelmäßige Reinigung des AirCurve 10 Gerätes ist wichtig, damit eine optimale Therapie gewährleistet ist. Die nachstehenden Abschnitte enthalten Hinweise zur Demontage, Reinigung, Prüfung und Montage des Gerätes.

## Demontage

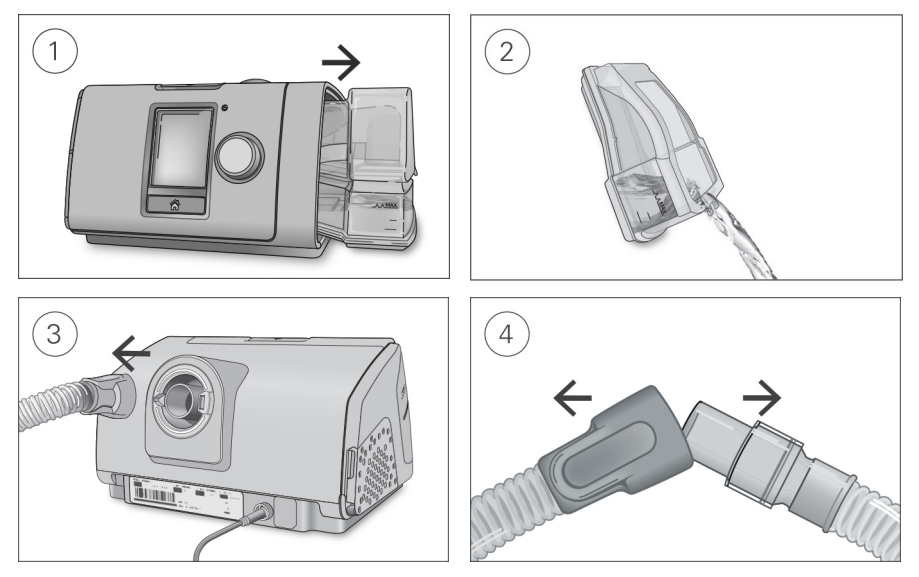

- 1. Greifen Sie den Befeuchter von oben und unten, drücken Sie ihn leicht zusammen und ziehen Sie ihn aus dem Gerät.
- 2. Öffnen Sie den Befeuchter und schütten Sie ggf. verbliebenes Wasser weg.
- 3. Halten Sie den Atemschlauch an der Muffe fest und ziehen Sie ihn vorsichtig vom Gerät ab.
- 4. Halten Sie die Muffe des Atemschlauches und das Kniegelenk der Maske fest und ziehen Sie beide Teile vorsichtig auseinander.

## Reinigung

Sie sollten das Gerät wöchentlich wie beschrieben reinigen. Ausführliche Anweisungen zur Reinigung der Maske entnehmen Sie bitte der Gebrauchsanweisung für die Maske.

- 1. Waschen Sie den Befeuchter und den Atemschlauch in warmem Wasser mit einem milden Reinigungsmittel.
- 2. Spülen Sie den Befeuchter und den Atemschlauch gut ab und lassen Sie sie vor direktem Sonnenlicht und/oder Wärme geschützt trocknen.
- 3. Wischen Sie das Gerät außen mit einem trockenen Tuch ab.

#### Hinweise:

- Der Befeuchter kann in der Spülmaschine (nur im oberen Korb) im Schon- oder Gläserspülgang gewaschen werden. Er sollte nicht bei Temperaturen über 65 °C gewaschen werden.
- Der Atemschlauch darf nicht in der Wasch- oder Spülmaschine gewaschen werden.
- Entleeren Sie den Befeuchter täglich und wischen Sie ihn mit einem sauberen Einwegtuch gründlich ab. Lassen Sie ihn vor direktem Sonnenlicht und/oder Hitze geschützt trocknen.

## Überprüfung

Sie sollten Befeuchter, Atemschlauch und Luftfilter regelmäßig auf Beschädigungen überprüfen.

- 1. Befeuchter überprüfen:
	- Ersetzen Sie den Befeuchter, wenn er undicht ist, Risse aufweist oder trübe ist.
	- Ersetzen Sie die Dichtung, wenn diese Risse aufweist.
	- Entfernen Sie Kalkablagerungen ggf. mit einer Lösung aus 1 Teil Haushaltsessig und 10 Teilen **Wasser**
- 2. Überprüfen Sie den Atemschlauch und ersetzen Sie ihn, wenn er Löcher oder Risse aufweist.
- 3. Überprüfen Sie den Luftfilter und ersetzen Sie ihn spätestens alle sechs Monate. Wechseln Sie den Luftfilter gegebenenfalls früher aus, wenn Defekte oder Verstopfungen durch Schmutz oder Staub vorliegen.

#### Luftfilter auswechseln:

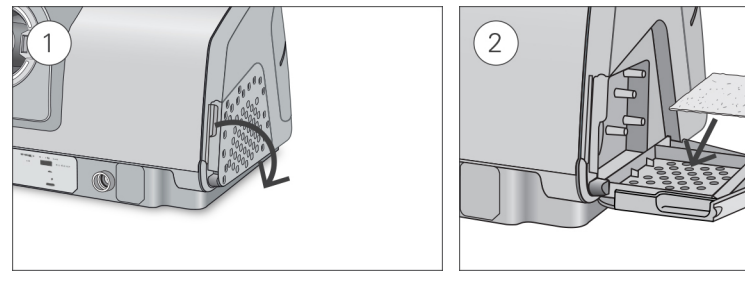

- 1. Öffnen Sie die Luftfilterabdeckung und entnehmen Sie den alten Luftfilter. Er ist weder waschbar noch wiederverwendbar.
- 2. Legen Sie einen neuen Luftfilter in die Luftfilterabdeckung und schließen Sie sie. Sorgen Sie dafür, dass immer ein Luftfilter eingesetzt ist, damit kein Wasser oder Staub in das Gerät eindringen kann.

## Montage

Sobald der Befeuchter und der Atemschlauch trocken sind, können Sie die Teile wieder zusammensetzen.

- 1. Verbinden Sie den Atemschlauch fest mit dem Luftausgang auf der Rückseite des Geräts.
- 2. Öffnen Sie den Befeuchter und füllen Sie ihn bis zur maximalen Wasserstandsmarkierung mit Wasser von Raumtemperatur.
- 3. Schließen Sie den Befeuchter und schieben Sie ihn seitlich in das Gerät hinein.
- 4. Verbinden Sie nun das Maskensystem fest mit dem freien Ende des Atemschlauches.

## Aufbereitung

Bei Verwendung für mehrere Patienten (zum Beispiel in einem Schlaflabor, einer Klinik, einem Krankenhaus oder bei einem Leistungserbringer) sollten der reinigbare Befeuchter, der Luftauslass und der Atemschlauch nach Nutzung durch jeden Patienten aufbereitet werden.

Für die Reinigung des Befeuchters und des Atemschlauchs im häuslichen Bereich sind die Reinigungsanweisungen in diesem Handbuch oder der Gebrauchsanweisung zu befolgen.

Im Folgenden werden die von ResMed empfohlenen und validierten Vorgehensweisen zur Reinigung und Desinfektion von reinigbarem Befeuchter, Luftauslass und Atemschlauch beschrieben. Die zur Desinfektion erforderlichen Schritte sind jedoch je nach Region verschieden. Medizinische Einrichtungen sollten eigene vorgeschriebene Vorgehensweisen prüfen, bevor die in diesem Handbuch beschriebenen durchgeführt werden.

# A WARNUNG

- ResMed kann nicht zusichern, dass Abweichungen von den in diesem Handbuch aufgeführten Vorgehensweisen sowie deren Auswirkungen auf die Leistungsfähigkeit des Produktes akzeptabel sind.
- Befolgen Sie bei der Anwendung von Reinigungs-, Desinfektions- bzw. Sterilisationsmitteln stets die Anweisungen des jeweiligen Herstellers.
- Stromschlaggefahr! Tauchen Sie das Gerät, das Netzteil und das Netzkabel nie in Wasser. Falls Flüssigkeiten in oder auf das Gerät verschüttet werden, ziehen Sie das Netzkabel aus der Steckdose und lassen Sie die Teile trocknen. Das Netzkabel muss immer aus der Steckdose gezogen werden, bevor das Gerät gereinigt wird. Alle Teile müssen trocken sein, bevor das Kabel wieder eingesteckt wird.

## Oberflächendesinfektion

- 1. Reinigen Sie das Gehäuse des Geräts einschließlich Display, extern zugänglichen Anschlüssen, Netzteil und Zubehör mit einem Einwegtuch und einem milden Reinigungsmittel oder alkoholhaltigen Desinfektionsmittel (siehe nachstehende Liste).
- 2. Entfernen Sie überschüssiges Desinfektionsmittel mit einem trockenen Einwegtuch.

Empfohlene Mittel zur Oberflächenreinigung und -desinfektion:

- warmes Wasser mit mildem Reinigungsmittel, zum Beispiel Allzweckreiniger Teepol™
- Fensterputzmittel oder ähnliche Oberflächenreingungsmittel
- Methylalkohol-Lösung
- 70 %-ige Ethylalkohol-Lösung
- 70-90 %-ige Isopropanol-Lösung
- 10 %-ige Bleichlösung
- Isopropanol-Tücher
- CaviCide™
- Mikrozid®
- Actichlor™ Plus
- Terralin®

Hinweis: Nicht alle Reinigungs- und Desinfektionsmittel sind in allen Regionen erhältlich.

## Aufbereitung des Atemschlauchs

#### Abnehmen

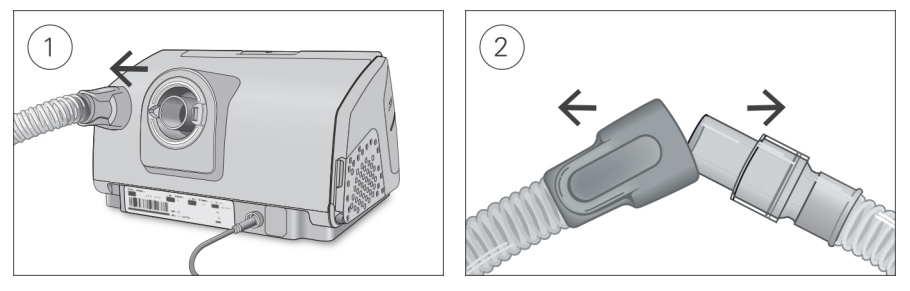

- 1. Halten Sie den Atemschlauch an der Muffe fest und ziehen Sie ihn vorsichtig vom Gerät ab.
- 2. Halten Sie die Muffe des Atemschlauches und das Kniegelenk der Maske fest und ziehen Sie beide Teile vorsichtig auseinander.

#### Reinigung

Vor dem Desinfektionsvorgang muss jede Komponente gereinigt und abgespült werden, um sichtbare Kontaminationen zu entfernen.

- 1. Reinigen Sie alle Komponenten eine Minute lang mit einer weichen Bürste, während sie in Reinigungslösung eingetaucht werden (siehe nachstehende Tabelle). Achten Sie dabei besonders auf Fugen und Hohlräume.
- 2. Lassen Sie die Reinigungslösung mehrmals durch den Atemschlauch laufen, bis keine Kontaminationen mehr zu sehen sind.
- 3. Spülen Sie alle Komponenten gemäß den Anweisungen des Reinigungsmittelherstellers gründlich ab.

ResMed hat die folgenden Reinigungsmittel gemäß den Anweisungen des jeweiligen Herstellers getestet:

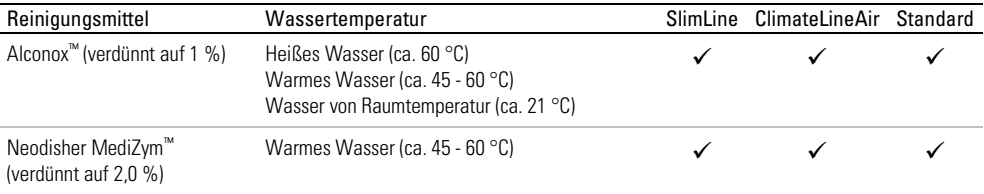

#### Desinfektion

In den nachstehenden Vorgehensweisen muss jeweils nur ein Desinfektionsvorgang durchgeführt werden.

#### Hochwirksame thermische Desinfektion

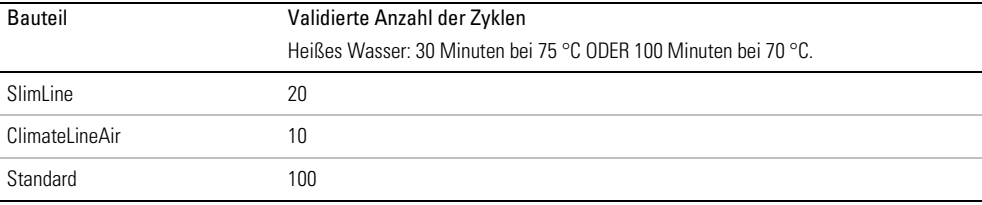

- 1. Legen Sie den Atemschlauch in ein Wasserbad. Achten Sie darauf, dass keine Luftblasen im Atemschlauch eingeschlossen sind.
- 2. Steigern Sie die Temperatur des Wasserbads auf 70 °C für eine Dauer von 100 Minuten bzw. maximal 75 °C für eine Dauer von 30 Minuten. Bei höheren Temperaturen kann der Schlauch beschädigt werden.
- 3. Lassen Sie ihn vor direktem Sonnenlicht und/oder Wärme geschützt an der Luft trocknen.

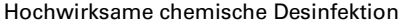

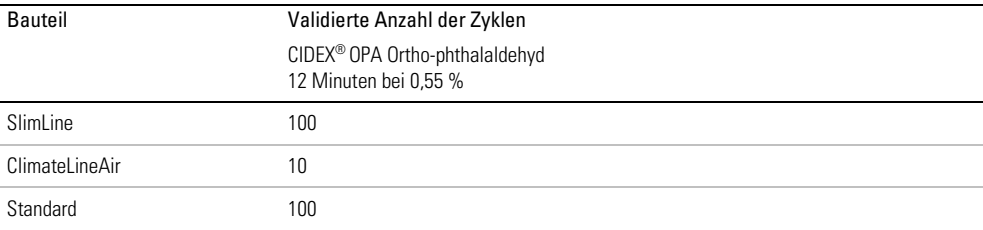

1. Legen Sie den Atemschlauch in eine Lösung eines im Handel erhältlichen chemischen Sterilisationsmittels ein.

Achten Sie darauf, dass keine Luftblasen im Atemschlauch eingeschlossen sind.

- 2. Spülen Sie den Atemschlauch gründlich in Trinkwasser (fünf Liter pro Bauteil) ab, indem Sie ihn mindestens eine Minute lang vollständig eintauchen.
- 3. Wiederholen Sie den Spülvorgang zwei Mal mit frischem Wasser, sodass insgesamt drei Mal abgespült wird.
- 4. Lassen Sie ihn vor direktem Sonnenlicht und/oder Wärme geschützt an der Luft trocknen.

#### Prüfung

Führen Sie eine Sichtprüfung des Atemschlauchs durch. Falls sichtbare Schäden vorliegen (Löcher, Risse, Sprünge usw.), sollte der Atemschlauch entsorgt und ersetzt werden. Eine leichte Verfärbung ist möglich und akzeptabel.

#### Atemschlauch anschliessen

Wenn der Atemschlauch trocken ist, können Sie ihn wieder an das Gerät anschließen.

- 1. Verbinden Sie den Atemschlauch fest mit dem Luftauslass auf der hinteren Seite des Gerätes.
- 2. Verbinden Sie nun das Maskensystem mit dem freien Ende des Atemschlauches.

#### Verpackung und Lagerung

Lagern Sie den Schlauch trocken und vor Staub und direktem Sonnenlicht geschützt. Lagertemperatur: -20 °C bis +60 °C

## Aufbereitung von Befeuchter und Luftauslass

### Demontage

Die nachstehenden Anweisungen geben eine Anleitung zur korrekten Demontage von reinigbarem Befeuchter und Luftauslass.

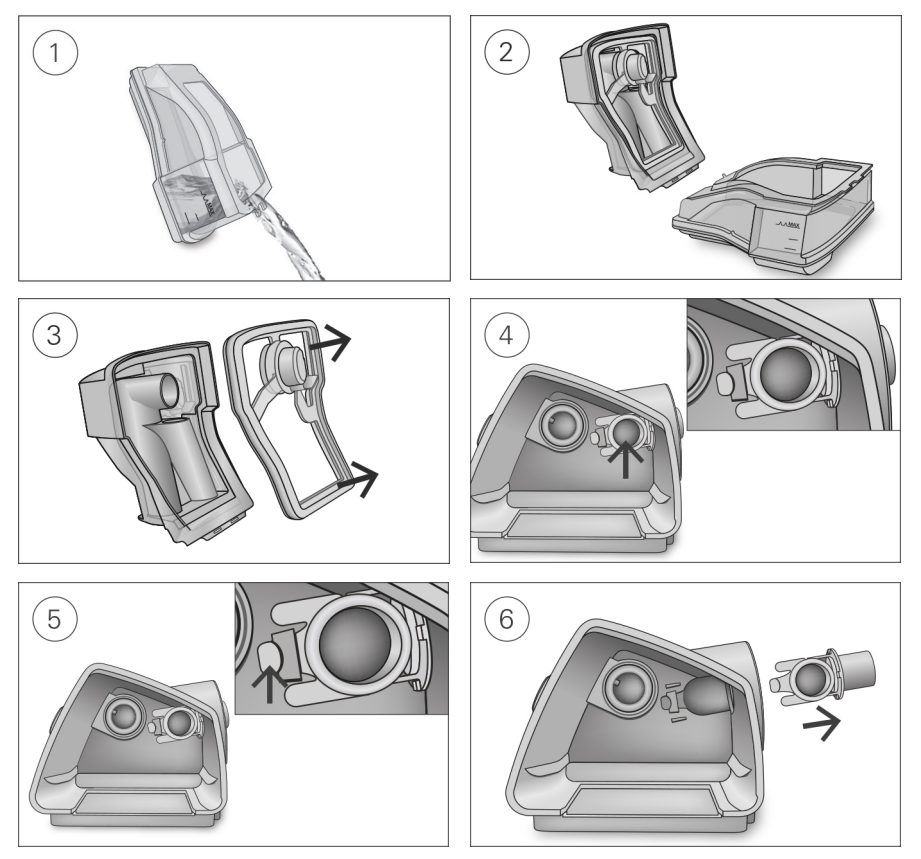

- 1. Nehmen Sie den Befeuchter aus dem Gerät, öffnen Sie ihn und schütten Sie ggf. verbliebenes Wasser weg.
- 2. Halten Sie den unteren Teil des Befeuchters fest und öffnen Sie anschließend den Deckel des Befeuchters vollständig. Ziehen Sie den Deckel ab, sodass er sich problemlos vom Unterteil löst.
- 3. Entfernen Sie die Dichtung des Befeuchters aus dem Deckel des Befeuchters, indem Sie sie abziehen.
- 4. Finden Sie den Luftauslass an der Innenseite des Gerätes.
- 5. Entriegeln Sie den Luftauslass, indem Sie auf den Clip an der Innenseite des Gerätes drücken.
- 6. Entfernen Sie den Luftauslass, indem Sie ihn aus der Luftauslassöffnung an der Rückseite des Gerätes ziehen.

#### **Reinigung**

Vor dem Desinfektionsvorgang muss jede Komponente gereinigt und abgespült werden, um sichtbare Kontaminationen zu entfernen.

- 1. Reinigen Sie alle Komponenten eine Minute lang mit einer weichen Bürste, während sie in Reinigungslösung eingetaucht werden (siehe nachstehende Tabelle). Achten Sie dabei besonders auf Fugen und Hohlräume.
- 2. Spülen Sie alle Komponenten gemäß den Anweisungen des Reinigungsmittelherstellers gründlich ab.

ResMed hat die folgenden Reinigungsmittel gemäß den Anweisungen des jeweiligen Herstellers getestet:

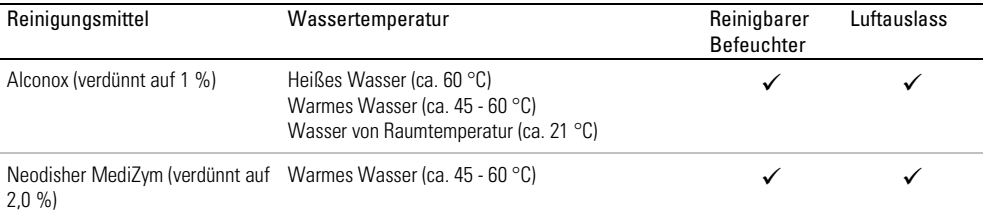

#### Desinfektion

In den nachstehenden Vorgehensweisen muss jeweils nur ein Desinfektionsvorgang durchgeführt werden.

#### Hochwirksame thermische Desinfektion

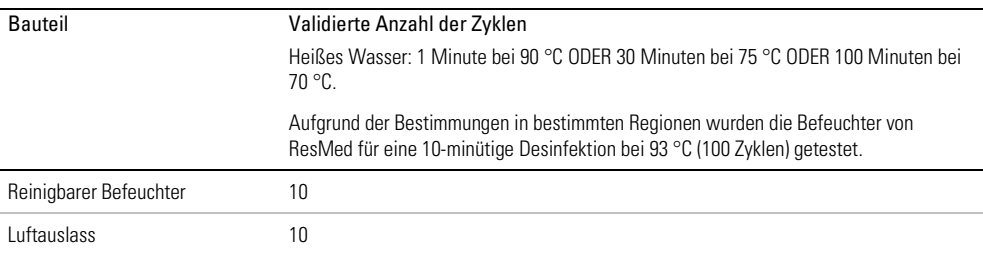

1. Legen Sie die zerlegten Komponenten in ein heißes Wasserbad (Pasteurisiertemperatur) ein. Achten Sie darauf, dass keine Luftblasen an den Komponenten eingeschlossen sind.

2. Lassen Sie ihn vor direktem Sonnenlicht und/oder Wärme geschützt an der Luft trocknen.

#### Hochwirksame chemische Desinfektion

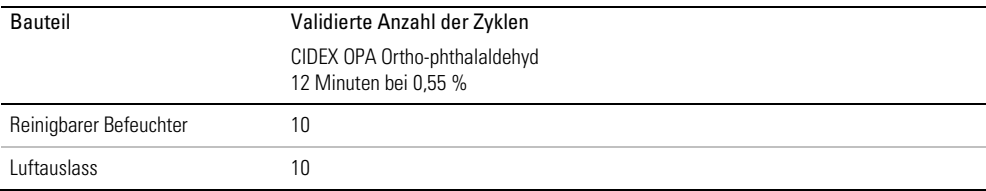

- 1. Legen Sie die zerlegten Komponenten in eine Lösung eines im Handel erhältlichen chemischen Sterilisationsmittels ein. Achten Sie darauf, dass keine Luftblasen an den Komponenten eingeschlossen sind.
- 2. Spülen Sie den reinigbaren Befeuchter gründlich in Trinkwasser (fünf Liter pro Bauteil) ab, indem Sie ihn mindestens eine Minute lang vollständig eintauchen.
- 3. Wiederholen Sie den Spülvorgang zwei Mal mit frischem Wasser, sodass insgesamt drei Mal abgespült wird.
- 4. Lassen Sie ihn vor direktem Sonnenlicht und/oder Wärme geschützt an der Luft trocknen.

### Prüfung

Führen Sie eine Sichtprüfung aller Komponenten durch. Falls sichtbare Schäden vorliegen (Risse, Sprünge usw.), sollte der Befeuchter entsorgt und ersetzt werden. Eine leichte Verfärbung der Silikonkomponenten ist möglich und akzeptabel.

### Montage

Die nachstehenden Anweisungen geben eine Anleitung zur korrekten Montage von Luftauslass und Befeuchter.

#### So bringen Sie den Luftauslass wieder an:

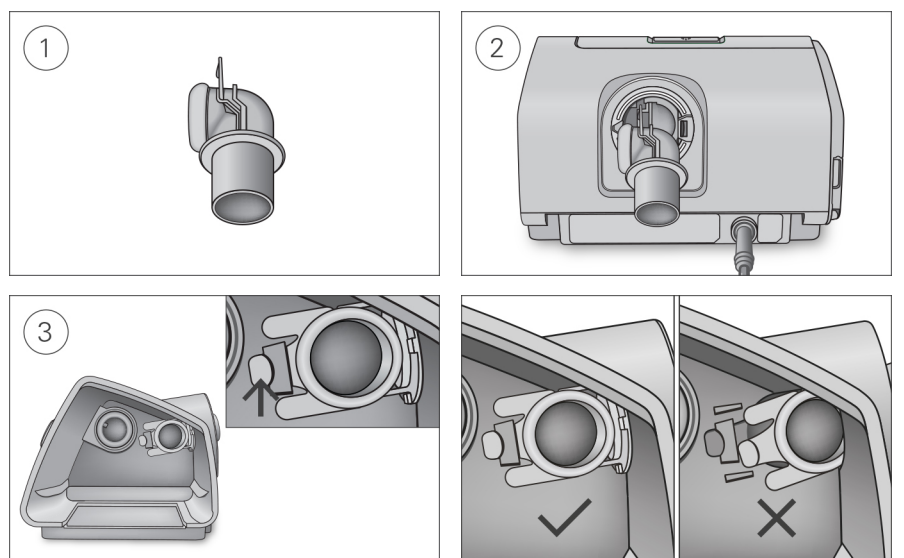

- 1. Halten Sie den Luftauslass so, dass die Dichtung nach links und der Clip nach vorne zeigt.
- 2. Achten Sie darauf, dass der Luftauslass korrekt ausgerichtet ist, und führen Sie den Luftauslass in die Öffnung ein. Er rastet ein.
- 3. Prüfen Sie, ob der Luftauslass korrekt wie abgebildet eingeführt wurde.

So legen Sie die Dichtung des Befeuchters ein:

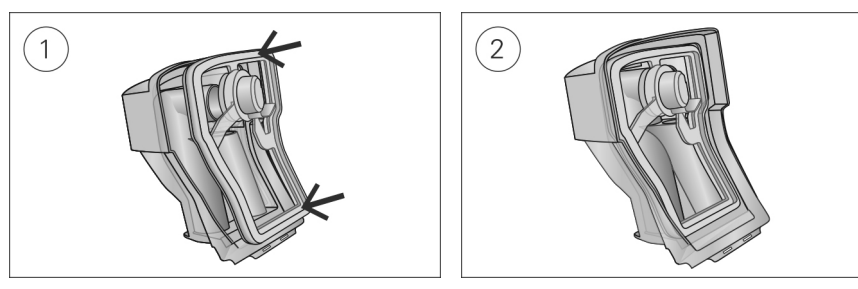

- 1. Legen Sie die Dichtung in den Deckel.
- 2. Drücken Sie alle Ränder der Dichtung nach unten, bis sie fest sitzt.

#### So bringen Sie den Deckel des Befeuchters wieder an:

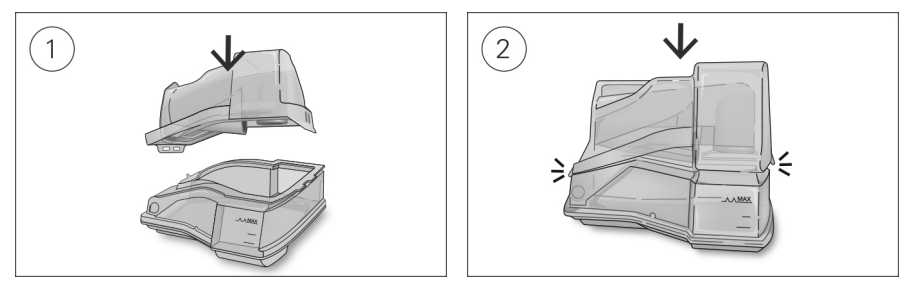

- 1. Führen Sie eine Seite des Deckels in die Scharnieröffnung am Unterteil ein.
- 2. Schieben Sie die andere Seite an der Kante entlang, bis sie einrastet.

#### Verpackung und Lagerung

Lagern Sie den Schlauch trocken und vor Staub und direktem Sonnenlicht geschützt. Lagertemperatur: -20 °C bis +60 °C

## Datenverwaltung und Therapie-Compliance

Für das Therapiemanagement speichert das AirCurve 10 Gerät Therapiedaten des Patienten im Gerät und kann sie per Fernübertragung an den Leistungserbringer übertragen. Anschließend sind die Daten über das Therapiemanagement-System AirView™ von ResMed zugänglich.

Das AirCurve 10 Gerät speichert auch Daten auf der SD-Karte. Diese Daten können über einen SD-Kartenleser an die Therapiemanagement-Software ResScan™ von ResMed übertragen werden.

Weitere Informationen zum Therapiemanagement mit AirView oder ResScan entnehmen Sie bitte den Handbüchern, die der Software beiliegen.

## Telemonitoring

Das AirCurve 10 Gerät ist mit einer Funkkommunikation ausgestattet, die Übersichtsdaten und Nachtprofildaten automatisch und regelmäßig übertragen kann. Außerdem können Sie damit Einstellungen aus der Ferne ändern.

Das entsprechende oben rechts auf der Anzeige abgebildete Symbol gibt die Funksignalstärke an. Bitten Sie den Patienten, die Signalstärke am Gerät zu prüfen.

#### Hinweise:

- Eventuell werden keine Therapiedaten übertragen, wenn Sie sich nicht in dem Land bzw. der Region aufhalten, in dem/der das Gerät erworben wurde.
- Geräte mit Funkübertragung sind möglicherweise nicht in allen Regionen erhältlich.

## SD-Karte

Jedes AirCurve 10 Gerät wird mit einer bereits eingesteckten und gebrauchsfertigen SD-Karte geliefert. Sobald die Daten über den SD-Kartenleser in ResScan oder AirView geladen wurden, können Sie Daten betrachten und analysieren sowie Therapieeinstellungen aktualisieren und mithilfe der SD-Karte auf das Gerät des Patienten übertragen.

#### So entnehmen Sie die SD-Karte:

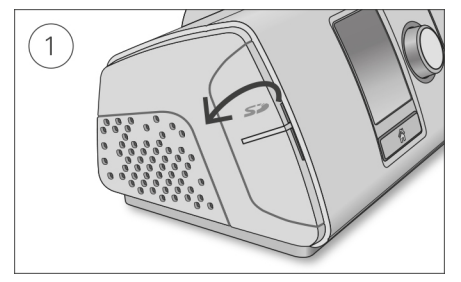

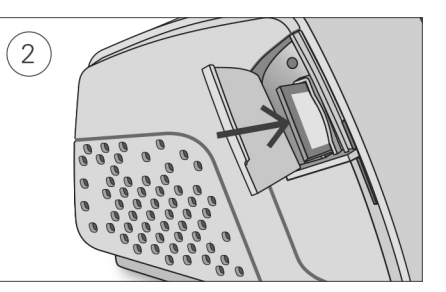

- 1. Öffnen Sie die Abdeckung für die SD-Karte.
- 2. Drücken Sie auf die SD-Karte, um sie dann zu entnehmen. Entnehmen Sie die SD-Karte aus dem Gerät.

Nehmen Sie die SD-Karte nicht heraus, wenn die Leuchte oberhalb der SD-Karte blinkt.

#### So stecken Sie die SD-Karte ein:

- 1. Öffnen Sie die Abdeckung für die SD-Karte.
- 2. Stecken Sie die SD-Karte in das Gerät, bis Sie ein Klicken hören. Folgende Nachricht wird kurz angezeigt: Auf SD-Karte wird zugegriffen. Nicht entfernen oder Gerät ausschalten.

## Datenspeicherung

Das AirCurve 10 Gerät speichert Übersichtsdaten wie z. B. AHI, gesamte Nutzung in Stunden und Leckage. Nachtprofildaten wie Schnarchen und Pulsfrequenz werden auf der SD-Karte gespeichert und können in AirView und ResScan betrachtet werden. Hochauflösende Fluss- und Druckdaten werden auf der SD-Karte gespeichert.

Die Daten können entweder per Funkkommunikation aus der Ferne oder über die SD-Karte an die Therapiemanagement-Software übertragen werden. Die verschiedenen Methoden zur Datenübertragung werden in der nachstehenden Tabelle näher erläutert.

Weitere Informationen zum Therapiemanagement mit AirView oder ResScan entnehmen Sie bitte den Handbüchern, die der Software beiliegen.

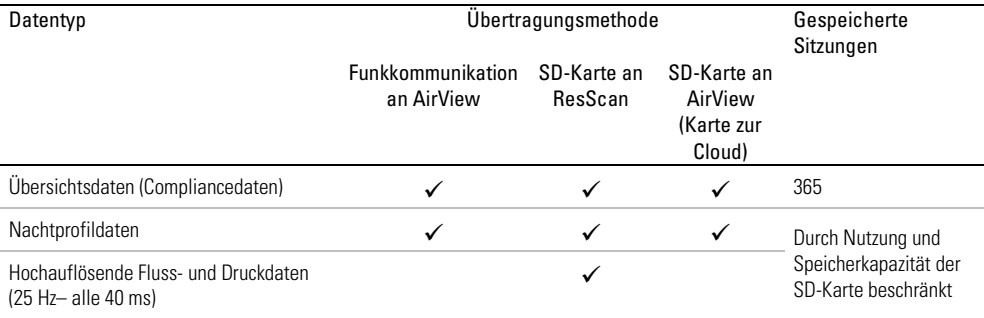

Nachtprofildaten werden auf der SD-Karte gespeichert und können in ResScan oder AirView betrachtet werden. Beispiele für die verfügbaren Nachtprofildaten sind nachstehend aufgeführt.

#### **Nachtprofildaten**

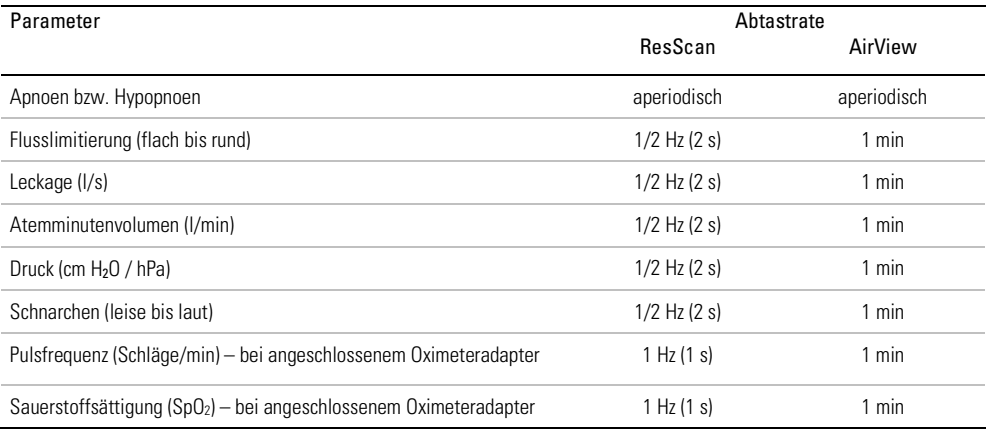

## Software-Upgrade

Das Gerät verfügt über eine Funktion für Software-Upgrades. Wird gerade ein Software-Upgrade vorgenommen, blinkt der Bildschirm ca. 10 Minuten lang.

## Organisation der Patientenversorgung

Der nachstehende Abschnitt soll Ihnen dabei helfen, die Versorgung Ihres Patienten zu organisieren.

## Patientenmenü

Für das Patientenmenü stehen zwei Zugriffsvarianten zur Verfügung, "Std." und "Plus".

"Std." soll dem Patienten den Umgang mit dem Gerät und die Navigation in den Menüs erleichtern. Diese Variante des Patientenmenüs ist einfach gestaltet für Patienten, die sich nicht mit Einstellungen und Menünavigation beschäftigen möchten. Sie gewährt Zugriff auf die wichtigsten Komfortfunktionen wie Rampe, Befeuchtungsniveau (sofern ein Befeuchter vorhanden ist) und Start **Maskentest** 

Wenn Sie "Plus" wählen, können Sie motivierten Patienten jedoch Zugriff zu weiteren Funktionen gewähren, so dass sie mehr Therapieeinstellungen selbst kontrollieren können. Dazu gehören Wechsel des Maskentyps, EPR (sofern verfügbar), SmartStart und Vorwärmen (sofern ein Befeuchter vorhanden ist).

"Plus" kann über das Menü "Einstellungen" und "Pat.menü" aktiviert werden. Weitere Informationen zum Patientenmenü entnehmen Sie bitte der Gebrauchsanweisung.

## Therapiedaten

Das Gerät kann die Compliancedaten eines Patienten mittels Funkkommunikation drathlos übertragen.

Wenn Sie die Funkkommunikation nutzen möchten, bitten Sie den Patienten, das Symbol für die Funksignalstärke zu überprüfen, sobald er das Gerät zu Hause aufgestellt hat. Das Symbol zeigt die Qualität der Verbindung mit einer Balkengrafik an – je mehr Balken, umso stärker ist das Signal.

## Reisen

Der Patient kann das AirCurve 10 Gerät überall hin mitnehmen. Informieren Sie den Patienten über Folgendes:

- Benutzen Sie die mitgelieferte Tragetasche, um Schäden am Gerät zu vermeiden.
- Entleeren Sie immer den Befeuchter und verstauen Sie ihn getrennt vom Gerät in der Tragetasche.
- Erinnern Sie den Patienten daran, das passende Netzkabel für das jeweilige Reiseziel mitzunehmen. Informationen zum Erwerb von Netzkabeln erhalten Sie vom zuständigen ResMed Ansprechpartner oder vom Leistungserbringer.
- Falls Sie ein externes Akkusystem verwenden, sollten Sie den Befeuchter abschalten, um die Lebensdauer des Akkus zu verlängern. Stellen Sie dazu das Bef.niveau auf Aus.

#### Flugreisen

Das AirCurve 10 Gerät kann als Handgepäck mit ins Flugzeug genommen werden. Medizinprodukte gelten nicht als Gepäckstücke im Sinne des Handgepäcklimits.

Das AirCurve 10 Gerät erfüllt die Auflagen der Federal Aviation Administration (FAA) und darf daher im Flugzeug benutzt werden. Zertifikate, aus denen die Einhaltung der Vorschriften für Flugreisen hervorgeht, stehen auf der ResMed Webseite zum Download bereit.

Wenn Sie das Gerät im Flugzeug benutzen:

- Achten Sie darauf, dass der Befeuchter immer vollständig entleert ist und in das Gerät eingesetzt wurde. Ohne eingesetzten Befeuchter bzw. einer Seitenabdeckung funktioniert das Gerät nicht.
- Schalten Sie den Flugmodus ein (entsprechende Anweisungen finden Sie in der Gebrauchsanweisung).

# A VORSICHT

Das Gerät darf im Flugzeug nicht mit Wasser im Befeuchter betrieben werden, da bei Turbulenzen das Risiko der Inhalation von Wasser besteht.

## Fehlersuche

Falls ein Problem auftritt, versuchen Sie es anhand der folgenden Vorschläge zu lösen. Sollten Sie nicht in der Lage sein, das Problem zu beheben, wenden Sie sich an den zuständigen Leistungserbringer bzw. an ResMed. Öffnen Sie das Gerät nicht.

## Problem/Mögliche Ursache Lösung An der Maske entweicht Luft. Eventuell sitzt die Maske nicht korrekt. Vergewissern Sie sich, dass die Maske korrekt angepasst wurde. Beachten Sie die Anpassungshinweise in der Gebrauchsanweisung für die Maske oder überprüfen Sie Sitz und Dichtigkeit der Maske mit der Funktion "Maskentest". Die Nase des Patienten trocknet aus oder setzt sich zu. Eventuell ist das Befeuchtungsniveau zu niedrig eingestellt. Passen Sie das Befeuchtungsniveau an. Falls Sie einen ClimateLineAir beheizbaren Atemschlauch verwenden, beachten Sie die ClimateLineAir Gebrauchsanweisung. In der Maske und im Atemschlauch bilden sich Wassertröpfchen (Kondensat). Eventuell ist ein zu hohes Befeuchtungsniveau eingestellt. Passen Sie das Befeuchtungsniveau an. Falls Sie einen ClimateLineΔir beheizbaren Atemschlauch verwenden, beachten Sie die ClimateLineAir Gebrauchsanweisung. Der Mund des Patienten ist sehr trocken. Eventuell entweicht Luft aus dem Mund des Patienten. Stellen Sie ein höheres Befeuchtungsniveau ein. Eventuell benötigt der Patient ein Kinnband, um den Mund geschlossen zu halten, oder eine Full Face-Maske. Der Patient bekommt gefühlt zu viel Luft vom Gerät. Eventuell ist die Rampe abgeschaltet. Verwenden Sie die Option "Rampe". Der Patient bekommt gefühlt zu wenig Luft vom Gerät. Eventuell ist gerade die Rampe aktiv. Warten Sie, bis der Luftdruck gestiegen ist, oder schalten Sie die Rampe ab. Der Rampenstartdruck ist möglicherweise zu niedrig. Erhöhen Sie den Rampenstartdruck. Keine Anzeige. Eventuell hat sich die Beleuchtung der Anzeige abgeschaltet. Sie schaltet sich nach kurzer Zeit automatisch ab. Drücken Sie auf "Startseite" oder auf den Bedienregler, um die Anzeige wieder einzuschalten. Eventuell ist die Stromversorgung nicht angeschlossen. Schließen Sie das Netzteil an und vergewissern Sie sich, dass

## Allgemeine Fehlerbehebung

der Stecker vollständig eingesteckt wurde.

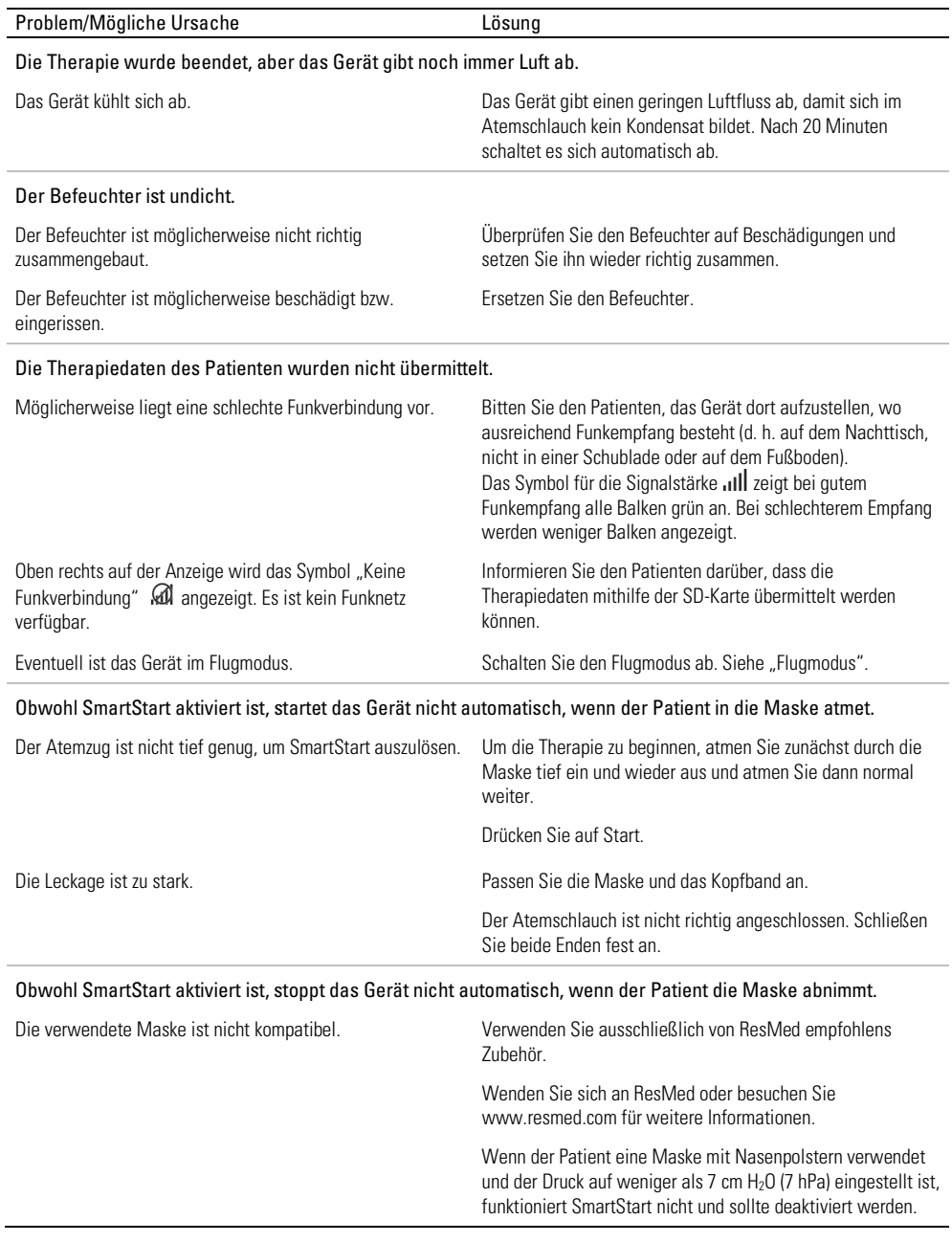

l.

## Gerätemeldungen

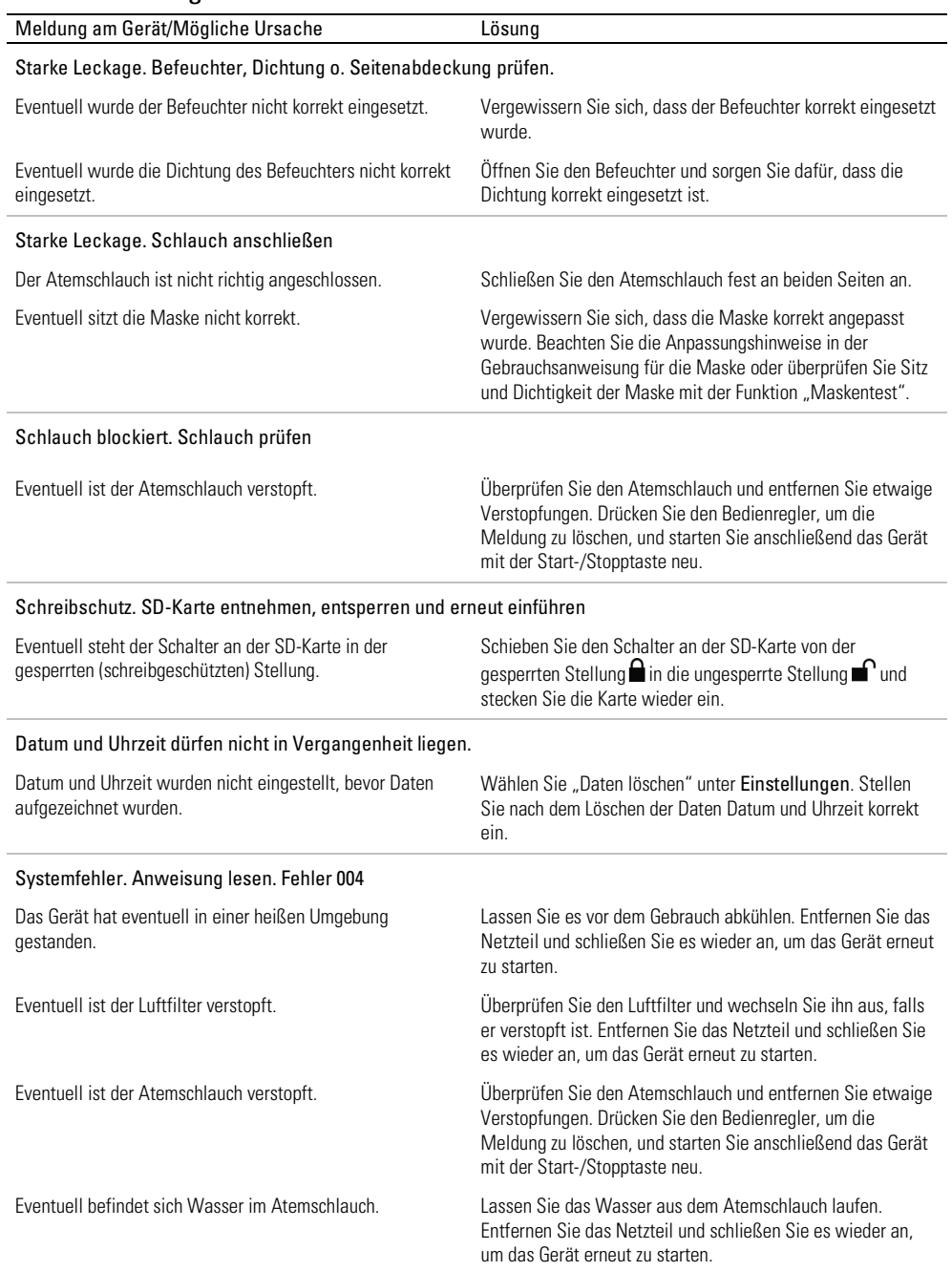

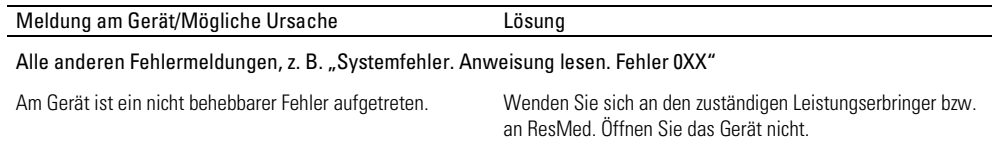

# Allgemeine Warnungen und Vorsichtshinweise WARNUNG

- Positionieren Sie den Atemschlauch so, dass er sich nicht um den Kopf oder Hals wickeln kann.
- Vergewissern Sie sich, dass Netzkabel und Netzstecker in einwandfreien Zustand sind und keine Schäden aufweisen.
- Halten Sie das Netzkabel von heißen Oberflächen fern.
- Sollten Ihnen unerklärliche Veränderungen der Geräteleistung oder ungewöhnliche Geräusche auffallen, wenn das Gerät oder das Netzteil fallengelassen oder falsch gehandhabt wurden oder das Gehäuse beschädigt sein sollte, stellen Sie die Verwendung des Gerätes ein und wenden Sie sich an Ihren Leistungserbringer.
- Das Gerät darf weder geöffnet noch verändert werden. Im Inneren des Gerätes befinden sich keine vom Anwender auszuwechselnden bzw. zu reparierenden Komponenten. Reparaturen und Wartungen müssen von einem durch ResMed autorisierten Servicedienst durchgeführt werden.
- Stromschlaggefahr! Tauchen Sie das Gerät, das Netzteil und das Netzkabel nie in Wasser. Falls Flüssigkeiten in oder auf das Gerät verschüttet werden, ziehen Sie das Netzkabel aus der Steckdose und lassen Sie die Teile trocknen. Das Netzkabel muss immer aus der Steckdose gezogen werden, bevor das Gerät gereinigt wird. Alle Teile müssen trocken sein, bevor das Kabel wieder eingesteckt wird.
- Rauchen und offenes Feuer während der Verwendung von Sauerstoff müssen unbedingt vermieden werden.
- Vergewissern Sie sich immer, dass das Gerät eingeschaltet ist und ein Luftfluss zustande kommt, bevor die Sauerstoffzufuhr eingeschaltet wird. Die Sauerstoffzufuhr muss immer ausgeschaltet werden, bevor das Gerät ausgeschaltet wird, um zu vermeiden, dass sich ungenutzter Sauerstoff im Gerätegehäuse ansammelt und somit ein Brandrisiko entsteht.
- Nehmen Sie keine Wartungsmaßnahmen vor, während das Gerät in Betrieb ist.
- Das Gerät sollte nicht auf, unter oder neben anderen Geräten betrieben werden. Falls der Betrieb auf, unter oder neben anderen Geräten unvermeidbar ist, sollte das Gerät beobachtet werden, um den normalen Betrieb in der gegebenen Konfiguration zu bestätigen.
- Die Verwendung weiteren Zubehörs, als für das Gerät angegeben werden, wird nicht empfohlen. Diese können zu erhöhten Emissionen oder verminderter Störfestigkeit des Geräts führen.

# VORSICHT

- Zusammen mit diesem Gerät dürfen nur Originalteile und -zubehör von ResMed verwendet werden. Nicht von ResMed stammende Teile können die Wirksamkeit der Behandlung herabsetzen und/oder das Gerät beschädigen.
- Verwenden Sie dieses Gerät nur zusammen mit Masken mit Luftauslassöffnungen entsprechend den Empfehlungen von ResMed bzw. des verschreibenden Arztes. Wenn beim Anpassen der Maske keine Luftabgabe durch das Gerät erfolgt, kann es zu einer Rückatmung der ausgeatmeten Luft kommen. Achten Sie darauf, dass die Luftauslassöffnungen der Maske frei bleiben und nicht blockiert werden, um den Zufluss von Frischluft in der Maske sicherzustellen.
- Stellen Sie das Gerät so auf, dass es nicht versehentlich heruntergestoßen werden kann bzw. dass niemand über das Netzkabel stolpern kann.
- Ein Blockieren des Schlauches bzw. der Lufteinlassöffnung während des Betriebes kann zur Überhitzung des Gerätes führen.
- Vergewissern Sie sich, dass die Umgebung des Gerätes trocken und sauber ist und sich in diesem Bereich keine Gegenstände (z. B. Kleidung oder Bettzeug) befinden, die die Lufteinlassöffnung blockieren oder das Netzteil bedecken können.
- Stellen Sie das Gerät nicht auf eine der Seitenflächen, da andernfalls Wasser in das Gerät eindringen könnte.
- Ein falscher Systemaufbau kann einen falschen Maskendruck zur Folge haben. Vergewissern Sie sich, dass das System richtig aufgebaut ist.
- Verwenden Sie für die Reinigung des Gerätes, des Befeuchters und der Atemschläuche keine Bleichmittel, chlor- oder alkoholhaltigen Reinigungsmittel, aromatischen Lösungen, feuchtigkeitsspendenden oder antibakteriellen Seifen oder Duftöle. Diese Lösungen können Schäden verursachen, die Leistung des Befeuchters beeinträchtigen und die Lebensdauer der Produkte verkürzen.
- Wenn Sie den Befeuchter verwenden, muss das Gerät immer auf eine waagerechte Oberfläche gestellt werden, die tiefer als der Kopf des Patienten liegt, sodass sich die Maske und der Atemschlauch nicht mit Wasser füllen können.
- Füllen Sie nicht zu viel Wasser in den Befeuchter ein, da sonst Wasser in das Gerät und das Schlauchsystem gelangen könnte.
- Lassen Sie den Befeuchter zehn Minuten lang abkühlen, bevor Sie ihn anfassen. So ist sichergestellt, dass das Wasser abkühlen konnte und der Befeuchter nicht zu heiß ist.
- Stellen Sie sicher, dass der Befeuchter immer leer ist, bevor Sie das Gerät transportieren.

## Technische Spezifikationen

Die Einheiten für Druck sind in cm H<sub>2</sub>O und hPa angegeben. 1 cm H<sub>2</sub>O ist gleich 0,98 hPa.

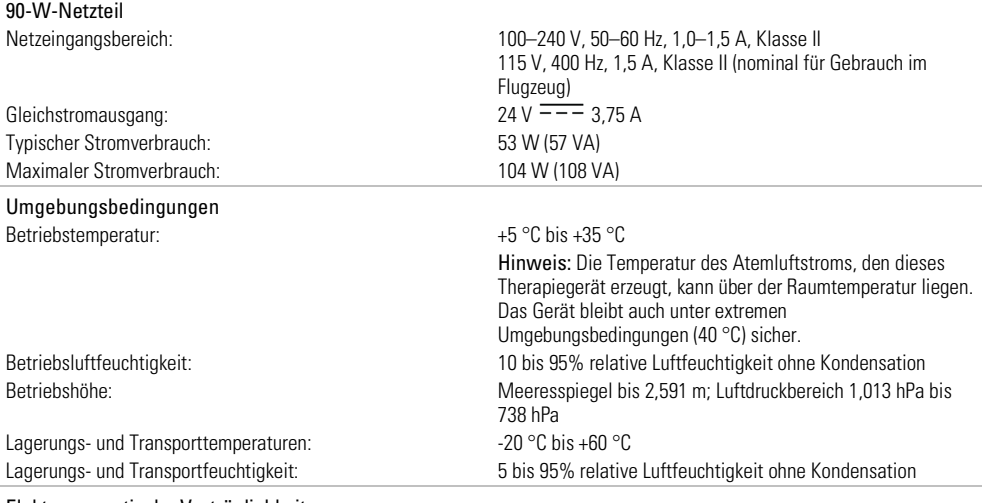

#### Elektromagnetische Verträglichkeit

Das AirCurve 10 entspricht allen zutreffenden elektromagnetischen Verträglichkeitsanforderungen (EMV) gemäß IEC60601-1- 2:2007 für Wohn-, Gewerbe- und Leichtindustriebereiche. Es wird empfohlen, dass mobile Kommunikationsgeräte einen Abstand von mindestens 1 m zu dem Gerät einhalten.

Informationen zu elektromagnetischen Emissionen und zur Störfestigkeit dieses Gerätes von ResMed finden Sie auf der ResMed Webseite unter Produkte / Service und Support.

#### EN 60601-1:2006-Klassifikation

Klasse II (doppelte Isolierung), Typ BF, Schutz gegen eindringendes Wasser IP22.

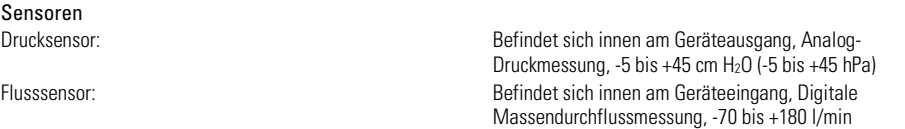

#### Maximaler stabiler Druck bei einem Einzelfehler

Das Gerät schaltet sich beim Vorliegen eines Einzelfehlers ab, wenn der stabile Druck die folgenden Werte überschreitet: 30 cm H2O (30 hPa) mehr als 6 s lang oder 40 cm H2O (40 hPa) mehr als 1 s lang.

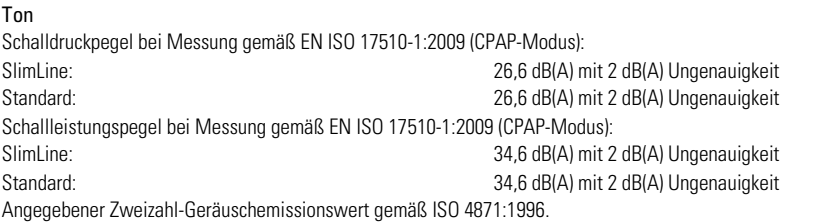

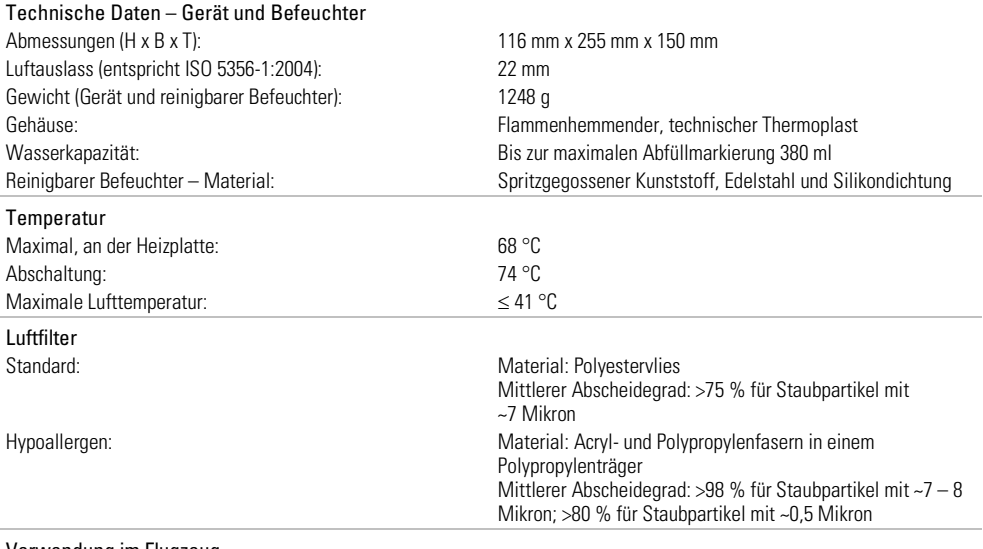

#### Verwendung im Flugzeug

ResMed bestätigt, dass dieses Gerät den Anforderungen (RTCA/DO-160, Abschnitt 21, Kategorie M) der Federal Aviation Administration (FAA) für alle Flugphasen entspricht.

#### Funkmodul

Verwendete Technologie: 2G-GSM

Es wird empfohlen, während des Betriebs einen Mindestabstand von 2 cm zwischen Gerät und Körper einzuhalten. Dies gilt nicht für Masken, Schläuche oder Zubehör

#### Konformitätserklärung (DoC zur R&TTE-Richtlinie)

ResMed erklärt, dass das AirCurve 10 Gerät die wesentlichen Anforderungen und sowie sonstige einschlägige Bestimmungen der Richtlinie 1999/5/EC erfüllt. Ein Exemplar der Konformitätserklärung (DoC) finden Sie unter www.ResMed.com/ProductSupport.

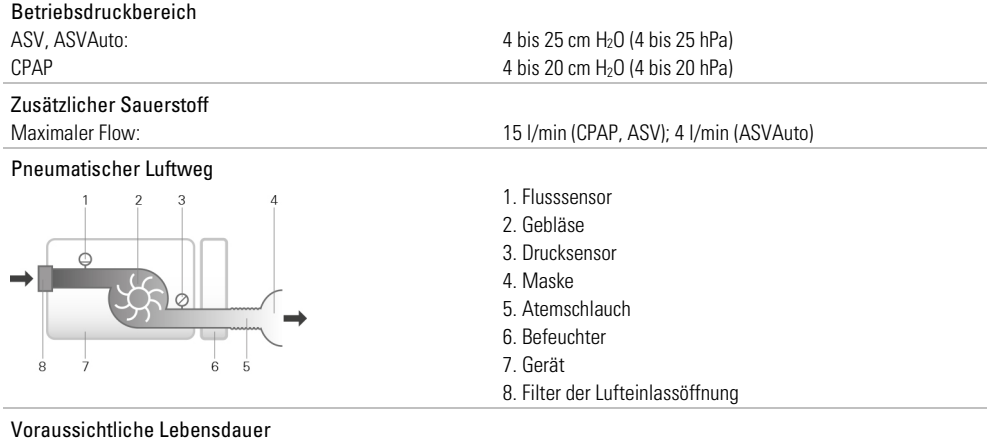

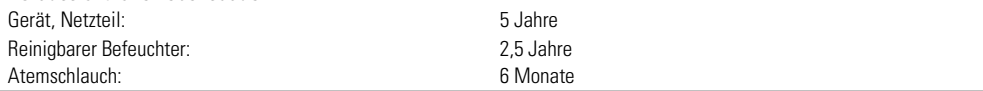

#### Leistung des Befeuchters

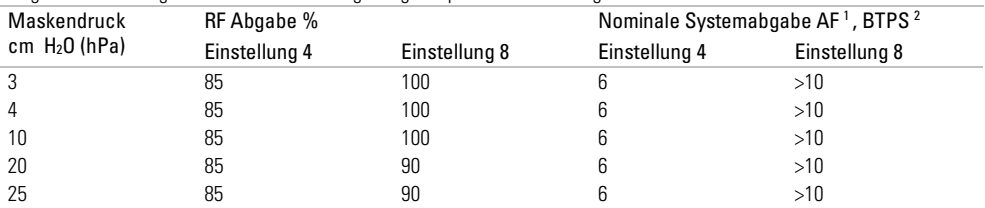

Folgende Einstellungen wurden bei einer Umgebungstemperatur von 22 °C getestet:

1 AF - Absolute Luftfeuchtigkeit in mg/l

2 BTPS - Körpertemperatur und Luftdruck bei Wasserdampfsättigung

#### Atemschlauch

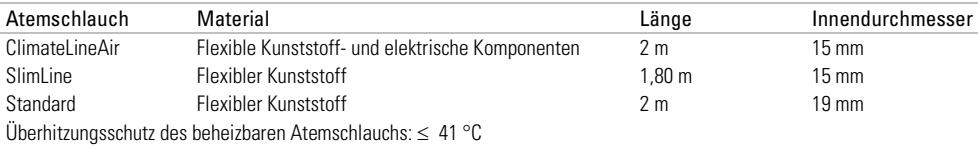

#### Hinweise:

- Der Hersteller behält sich das Recht vor, diese technischen Daten ohne Vorankündigung zu ändern.
- Das elektrische Anschlussstück des beheizbaren Schlauchsystems ist nur mit der Luftauslassöffnung auf der Geräteseite kompatibel und darf nicht an die Maske angeschlossen werden.
- Keine elektrisch leitenden oder antistatischen Atemschläuche verwenden.
- Die angezeigten Einstellungen für Temperatur und relative Luftfeuchtigkeit sind keine gemessenen Werte.

#### Angezeigte Werte

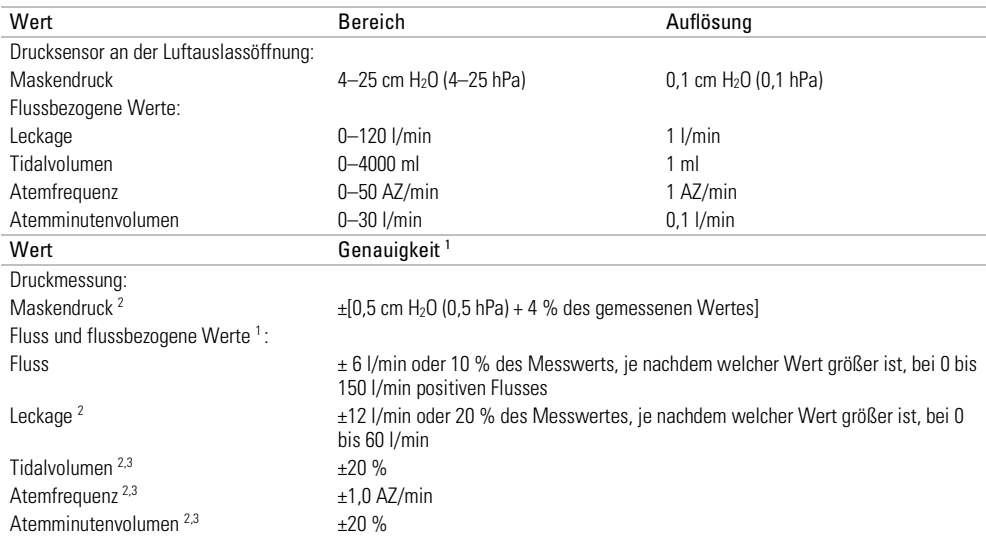

1 Die Ergebnisse werden bei ATPD (Umgebungstemperatur und -druck, trocken) angegeben.

2 Die Genauigkeit kann durch Leckagen, zusätzliche Sauerstoffgabe, ein Tidalvolumen von <100 ml oder ein Atemminutenvolumen von <3 l/min beeinträchtigt werden.

3 Messgenauigkeit verifiziert gemäß EN ISO 10651-6:2009 für Heimbeatmungsgeräte zur Atemunterstützung (Abbildung 101 und Tabelle 101) unter Verwendung des Nenn-Flusswerts an der Luftauslassöffnung von ResMed Masken.

#### Druckgenauigkeit

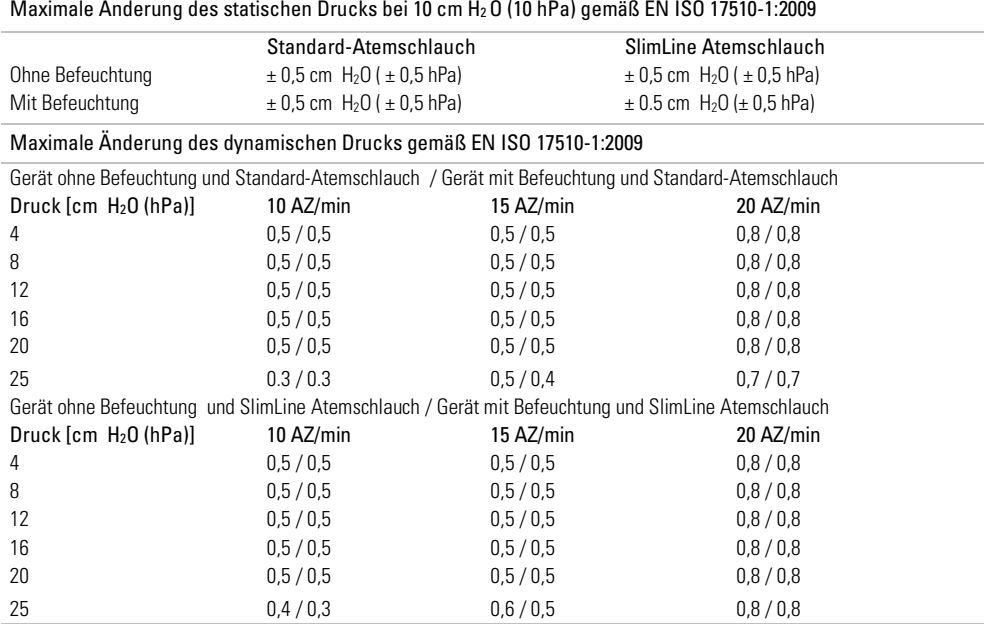

#### Fluss (Maximum) bei eingestelltem Druck

Die folgenden Werte wurden gemäß EN ISO 17510-1:2009 am Ende des jeweils angegebenen Atemschlauchs gemessen:

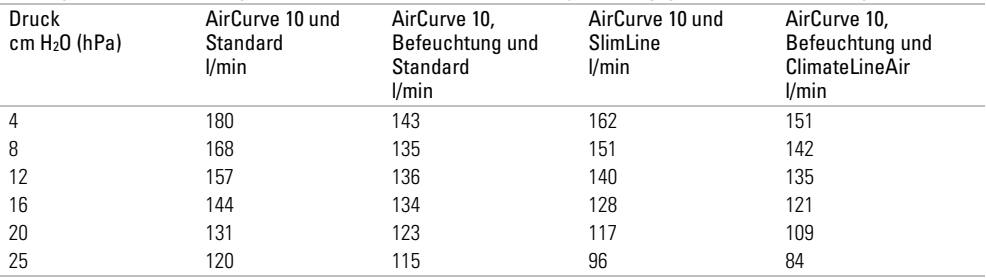

## Symbole

Die folgenden Symbole erscheinen eventuell auf dem Produkt oder der Verpackung.

38  $\odot$  Vor Gebrauch die Gebrauchsanweisung lesen.  $\triangle$  Deutet auf eine Warnung oder einen Vorsichtshinweis hin.  $\Box$  Vor Gebrauch die Gebrauchsanweisung befolgen.  $\blacksquare$  Hersteller. EC REP Bevollmächtigter in Europa. LOT Chargencode. REF Artikelnummer.  $\overline{\text{SN}}$  Seriennummer.  $\overline{\text{DN}}$  Gerätenummer  $\overline{\text{C}}$  Start / Stopp.  $\overline{\text{C}}$  Gewicht des Gerätes. IP22 Geschützt gegen Gegenstände von der Größe eines Fingers sowie gegen Tropfwasser bei einer Neigung, die um bis zu 15 Grad von der vorgegebenen Ausrichtung abweicht.  $\frac{1}{1}$  Gleichstrom. Anwendungsteil vom Typ BF. Gerät der Schutzklasse II. Luftfeuchtigkeitsbereich.

**Manufator Temperaturbereich.** ((v) Nicht-ionisierende Strahlung. <sup>©</sup> Chinesisches Umweltschutzlogo 1. **C**  $\circledast$  Chinesisches Umweltschutzlogo 2. **Rx** Only Verschreibungspflichtig. (In den USA dürfen diese Geräte laut Bundesgesetz nur von einem Arzt oder aufgrund einer ärztlichen Verschreibung erworben werden.) **MAX** Maximaler Wasserstand<sup>er</sup> Wester Verwenden Sie ausschließlich destilliertes Wasser.  $\mathfrak{S}$  Betriebshöhe.  $\mathbb{R}^{\mathbb{S}^m}$  Begrenzung des Atmosphärendrucks.  $\mathfrak{D}$  Entspricht RTCA DO-160 Abschnitt 21, Kategorie M.

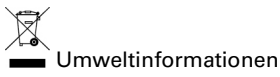

Das Produkt darf nicht als Hausmüll, sondern muss separat entsorgt werden. Lassen Sie das Gerät von einem entsprechenden Entsorgungs- oder Wiederverwertungs- bzw. Recyclingunternehmen in Ihrer Region entsorgen. Wirksame Entsorgung entlastet natürliche Ressourcen und verhindert, dass gefährliche Substanzen in die Umwelt gelangen.

Weitere Informationen zu diesen Entsorgungsmöglichkeiten erhalten Sie von Ihrer örtlichen Müllabfuhr. Die durchgestrichene Mülltonne weist auf diese Entsorgungsmöglichkeiten hin. Wenn Sie Informationen zur Entsorgung Ihres ResMed-Gerätes wünschen, wenden Sie sich bitte an Ihre ResMed-Geschäftsstelle, Ihren Fachhändler oder besuchen Sie die ResMed-Website unter www.resmed.com/environment.

## Service

Wenn das AirCurve 10 Gerät entsprechend den von ResMed mitgelieferten Gebrauchsanweisungen betrieben wird, wird es einen sicheren und zuverlässigen Betrieb bereitstellen. Bei Anzeichen von Verschleiß oder Fehlfunktionen empfiehlt ResMed, das AirCurve 10 Gerät von einem durch ResMed autorisierten Servicedienst untersuchen und prüfen zu lassen. Ansonsten sollten die Produkte während ihrer Lebensdauer keine Wartung oder Prüfung benötigen.

## Beschränkte Gewährleistung

ResMed Ltd (im Folgenden "ResMed" genannt) gewährleistet, dass Ihr ResMed-Produkt vom Tag des Kaufs an über den unten genannten Zeitraum hinweg keine Material- und Verarbeitungsschäden aufweist.

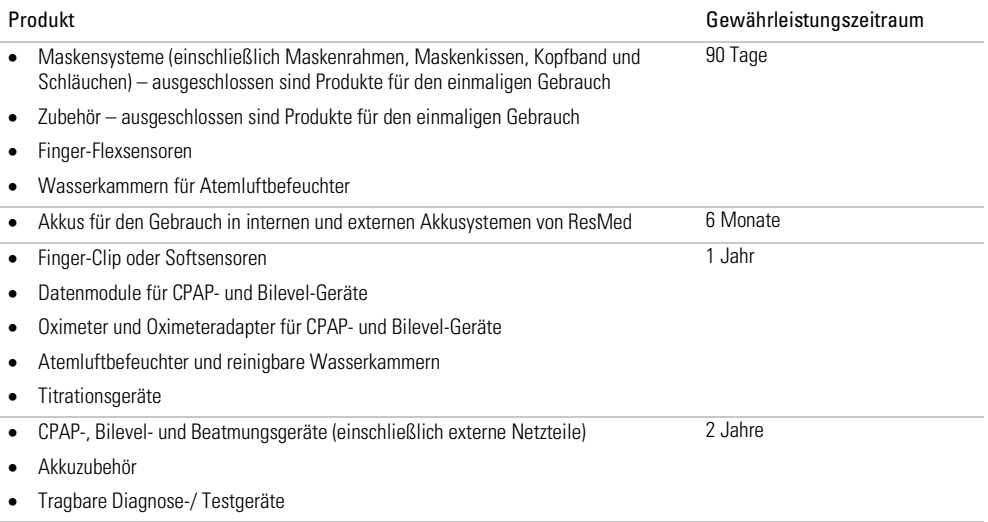

Diese Gewährleistung wird nur dem Erstverbraucher gewährt. Sie ist nicht übertragbar.

Kommt es bei normaler Nutzung zu Fehlleistungen, verpflichtet sich ResMed, das fehlerhafte Produkt bzw. Teile davon nach eigenem Ermessen entweder zu reparieren oder zu ersetzen.

Diese beschränkte Gewährleistung gilt nicht für a) Schäden aufgrund von unsachgemäßer Benutzung, Missbrauch, Umbau oder Änderung des Produktes, b) Reparaturen, die von anderen als den von ResMed ausdrücklich für solche Reparaturen autorisierten Servicediensten ausgeführt wurden, c) Schäden oder Verunreinigung durch (E-)Zigaretten-, Pfeifen-, Zigarren- oder anderen Rauch und d) Schäden durch Wasser, das auf oder in ein elektronisches Gerät gelangt ist.

Die Gewährleistung verliert bei Verkauf oder Weiterverkauf außerhalb der Region des Erstkaufs ihre Gültigkeit.

Gewährleistungsansprüche für defekte Produkte sind vom Erstkäufer an die Verkaufsstelle zu stellen.

Diese Garantie ersetzt alle anderen ausdrücklichen oder stillschweigenden Gewährleistungen einschließlich aller stillschweigenden Gewährleistungen bzgl. der Marktgängigkeit bzw. Eignung für einen bestimmten Zweck. In einigen Ländern ist eine Beschränkung der Dauer der stillschweigenden Gewährleistung nicht zulässig. Daher gilt dieser Ausschluss unter Umständen nicht für Sie.

ResMed haftet nicht für Neben- oder Folgeschäden infolge des Verkaufs, der Installation oder der Benutzung seiner Produkte. In einigen Ländern sind der Ausschluss bzw. die Einschränkung von Neben- und Folgeschäden nicht zulässig. Daher gilt dieser Ausschluss unter Umständen nicht für Sie.

Diese Gewährleistung verleiht Ihnen bestimmte Rechte. Möglicherweise haben Sie auch noch andere Rechte, die von Land zu Land unterschiedlich sein können. Weitere Informationen zu Ihren Gewährleistungsrechten erhalten Sie von Ihrem Leistungserbringer oder Ihrer ResMed Niederlassung vor Ort.

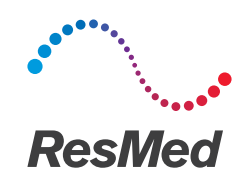

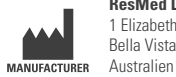

**ResMed Ltd** 1 Elizabeth Macarthur Drive Bella Vista NSW 2153

#### **VERTRIEB**

ResMed Corp 9001 Spectrum Center Boulevard San Diego CA 92123 USA **EC REP** ResMed (UK) Ltd 96 Jubilee Ave Milton Park Abingdon Oxfordshire OX14 4RW Großbritannien

Informationen zu weiteren Geschäftsstellen von ResMed weltweit finden Sie unter www.resmed.com. Informationen über Patente und anderes geistiges Eigentum sind www.resmed.com/ip zu entnehmen. Air10, AirCurve, AirView, AutoSet, ClimateLine, EPR, HumidAir, PaceWave, ResScan, SlimLine und SmartStart sind Marken von ResMed Ltd. AutoSet, ClimateLine, EPR, SlimLine und SmartStart sind beim US-Patent- und Markenamt eingetragen. Actichlor ist eine Marke von Ecolab US Inc. Alconox ist eine Marke von Alconox Inc. Cavicide ist eine eingetragene Marke von Metrex Research, LLC. CIDEX ist eine eingetragene Marke von Advanced Sterilization Products, Division of Ethicon US, LLC. Mikrozid und Terralin sind Marken von Schülke & Mayr GmbH. Neodisher MediZym ist eine Marke von Chemische Fabrik Dr Weigert GmbH & Co. KG. Das SD-Logo ist eine Marke von SD-3C, LLC. Teepol ist eine Marke von Shell Chemical Co. © 2017 ResMed Ltd. 378765/1 2017-07

 $\mathsf{C}\xi$ <br>0123

#### **ResMed.com**